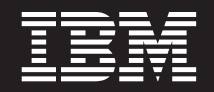

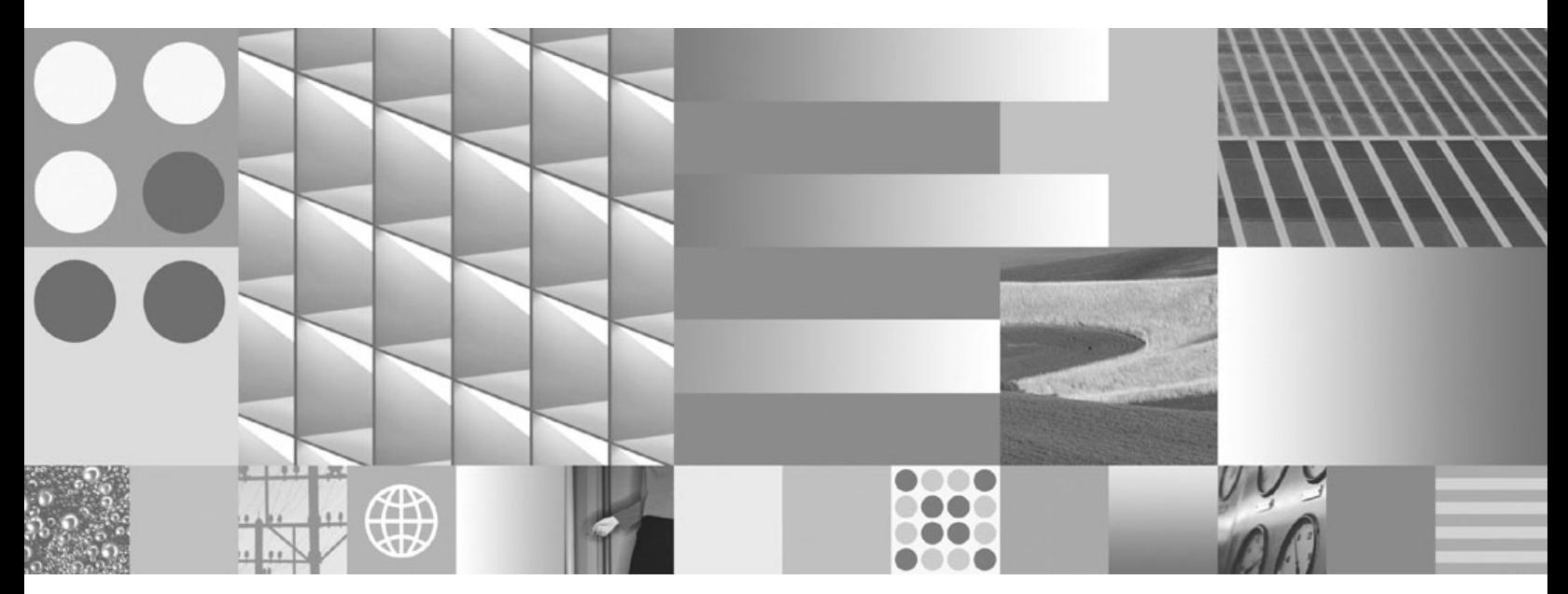

**Guide d'initiation à l'installation et à l'administration de DB2 sous Linux et Windows Dernière mise à jour : Mars 2008**

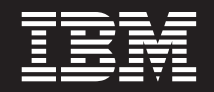

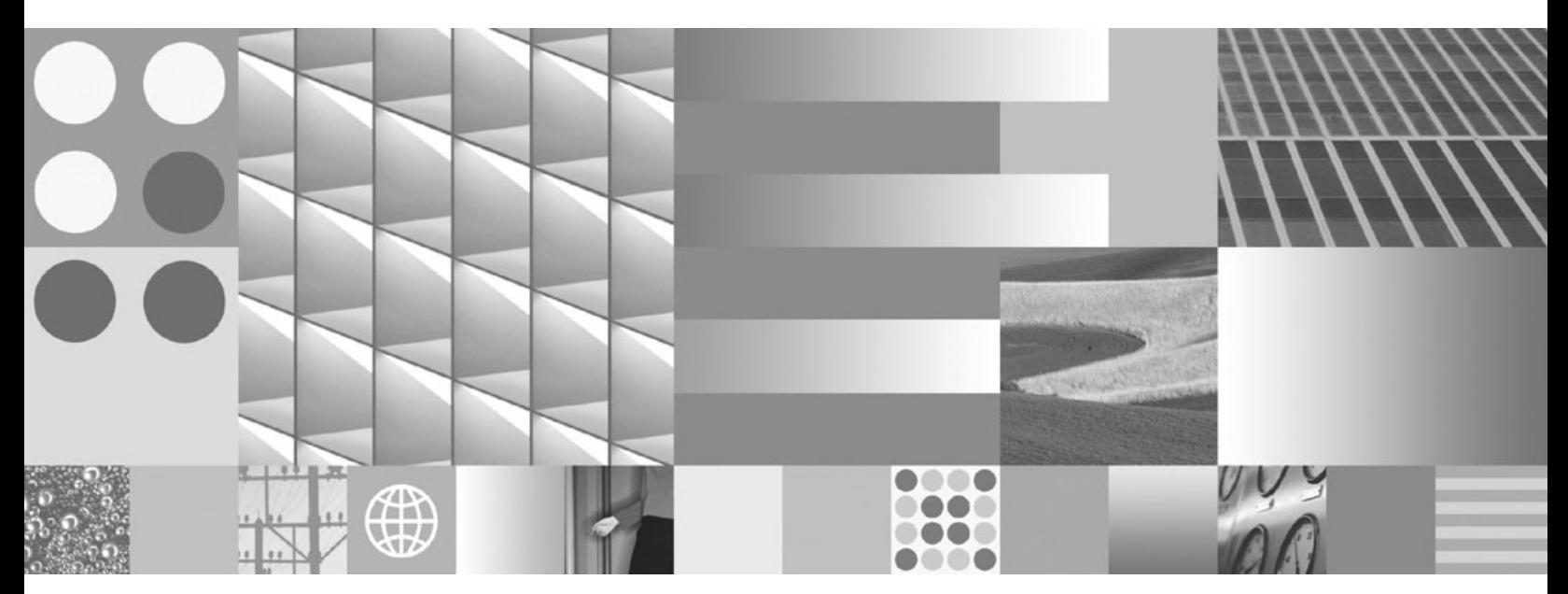

**Guide d'initiation à l'installation et à l'administration de DB2 sous Linux et Windows Dernière mise à jour : Mars 2008**

**Important**

Avant d'utiliser le présent document et le produit associé, prenez connaissance des informations générales figurant à l'Annexe E, [«Remarques»,](#page-58-0) à la page 51.

#### **Notice d'édition**

Réf. US : GC23-5857-01

LE PRESENT DOCUMENT EST LIVRE EN L'ETAT SANS AUCUNE GARANTIE EXPLICITE OU IMPLICITE. IBM DECLINE NOTAMMENT TOUTE RESPONSABILITE RELATIVE A CES INFORMATIONS EN CAS DE CONTREFACON AINSI QU'EN CAS DE DEFAUT D'APTITUDE A L'EXECUTION D'UN TRAVAIL DONNE.

Ce document est mis à jour périodiquement. Chaque nouvelle édition inclut les mises à jour. Les informations qui y sont fournies sont susceptibles d'être modifiées avant que les produits décrits ne deviennent eux-mêmes disponibles. En outre, il peut contenir des informations ou des références concernant certains produits, logiciels ou services non annoncés dans ce pays. Cela ne signifie cependant pas qu'ils y seront annoncés.

Pour plus de détails, pour toute demande d'ordre technique, ou pour obtenir des exemplaires de documents IBM, référez-vous aux documents d'annonce disponibles dans votre pays, ou adressez-vous à votre partenaire commercial.

Vous pouvez également consulter les serveurs Internet suivants :

- v <http://www.fr.ibm.com> (serveur IBM en France)
- v <http://www.can.ibm.com> (serveur IBM au Canada)
- <http://www.ibm.com> (serveur IBM aux Etats-Unis)

*Compagnie IBM France Direction Qualité Tour Descartes 92066 Paris-La Défense Cedex 50*

© Copyright IBM France 2008. Tous droits réservés.

**© Copyright International Business Machines Corporation 1993, 2008. All rights reserved.**

# **Table des matières**

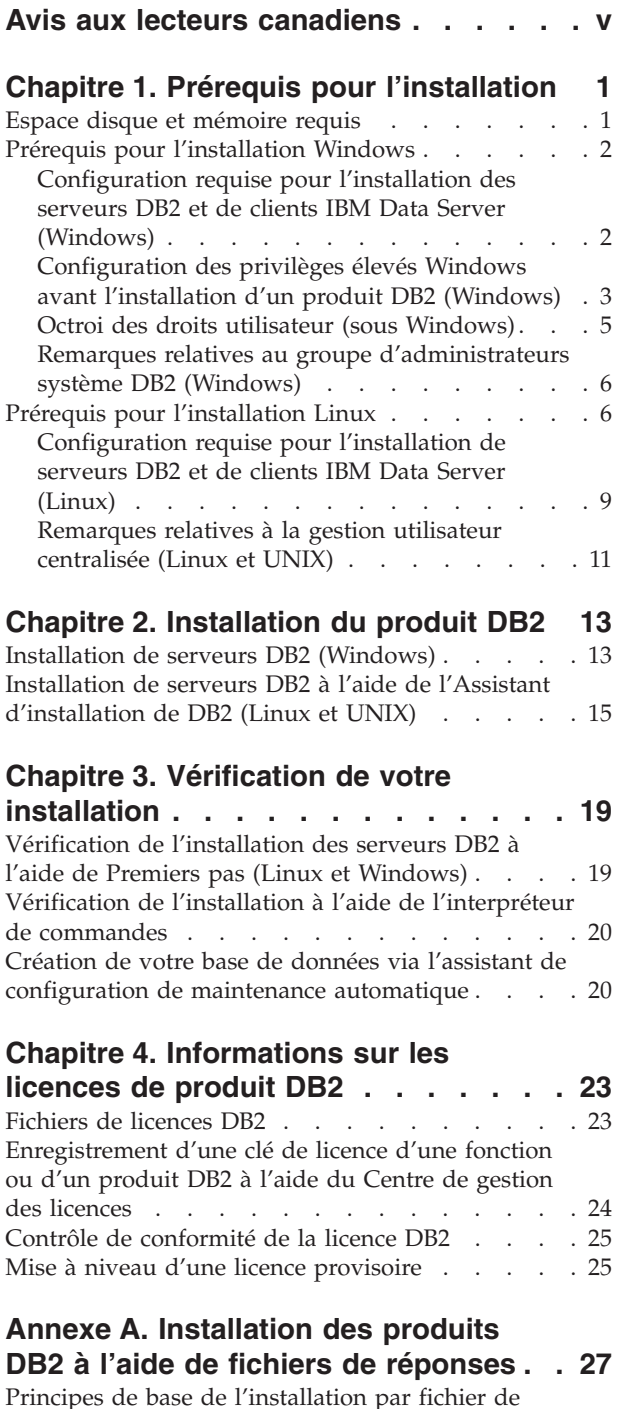

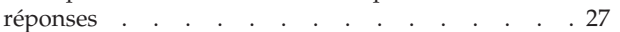

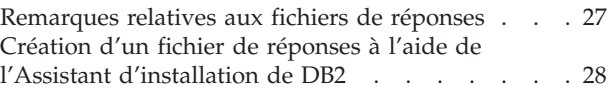

## **Annexe B. [Application](#page-38-0) de groupes de**

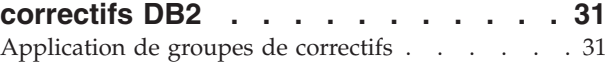

## **Annexe C. [Désinstallation](#page-42-0) du produit**

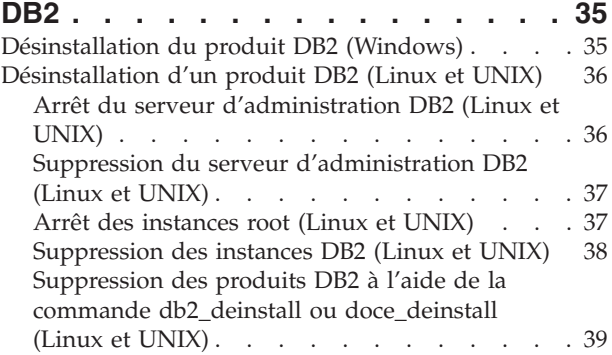

## **Annexe D. [Présentation](#page-48-0) des**

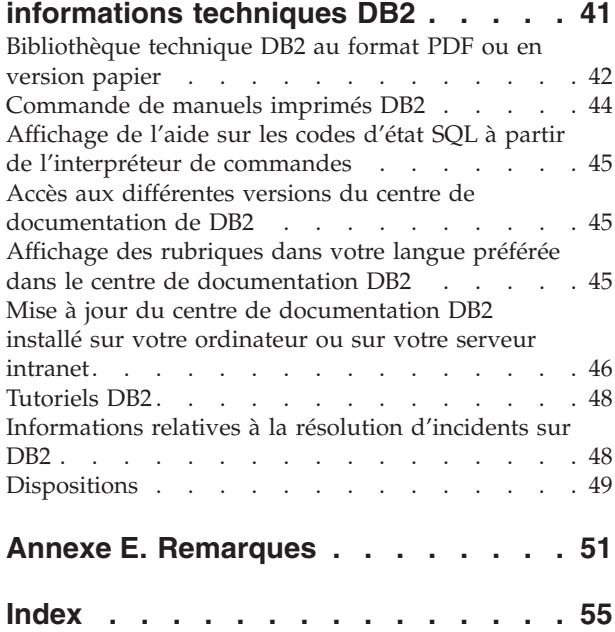

# <span id="page-6-0"></span>**Avis aux lecteurs canadiens**

Le présent document a été traduit en France. Voici les principales différences et particularités dont vous devez tenir compte.

### **Illustrations**

Les illustrations sont fournies à titre d'exemple. Certaines peuvent contenir des données propres à la France.

### **Terminologie**

La terminologie des titres IBM peut différer d'un pays à l'autre. Reportez-vous au tableau ci-dessous, au besoin.

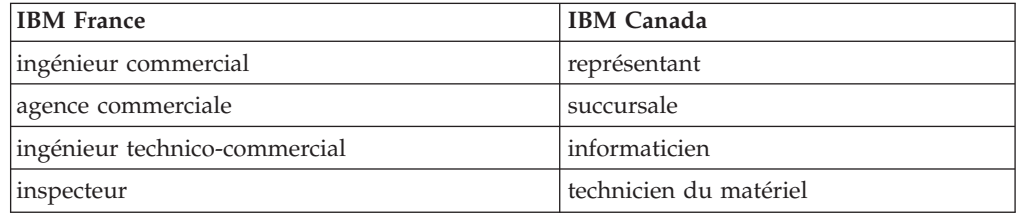

### **Claviers**

Les lettres sont disposées différemment : le clavier français est de type AZERTY, et le clavier français-canadien de type QWERTY.

### **OS/2 et Windows - Paramètres canadiens**

Au Canada, on utilise :

- v les pages de codes 850 (multilingue) et 863 (français-canadien),
- le code pays 002,
- le code clavier CF.

### **Nomenclature**

Les touches présentées dans le tableau d'équivalence suivant sont libellées différemment selon qu'il s'agit du clavier de la France, du clavier du Canada ou du clavier des États-Unis. Reportez-vous à ce tableau pour faire correspondre les touches françaises figurant dans le présent document aux touches de votre clavier.

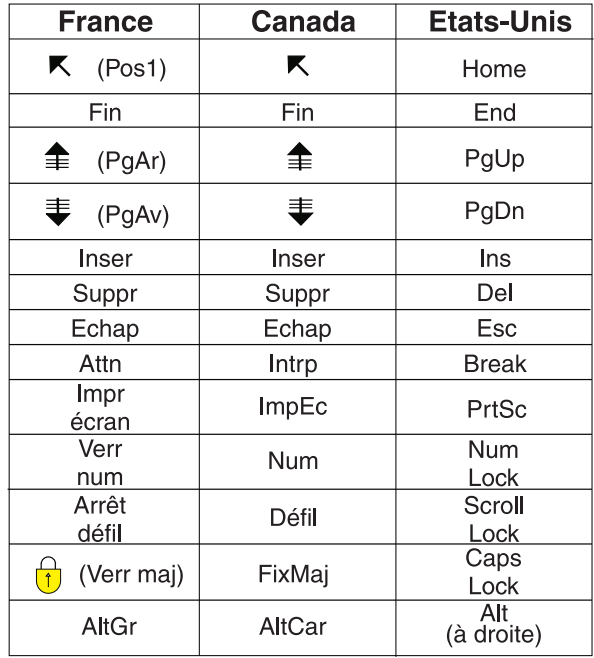

#### **Brevets**

Il est possible qu'IBM détienne des brevets ou qu'elle ait déposé des demandes de brevets portant sur certains sujets abordés dans ce document. Le fait qu'IBM vous fournisse le présent document ne signifie pas qu'elle vous accorde un permis d'utilisation de ces brevets. Vous pouvez envoyer, par écrit, vos demandes de renseignements relatives aux permis d'utilisation au directeur général des relations commerciales d'IBM, 3600 Steeles Avenue East, Markham, Ontario, L3R 9Z7.

#### **Assistance téléphonique**

Si vous avez besoin d'assistance ou si vous voulez commander du matériel, des logiciels et des publications IBM, contactez IBM direct au 1 800 465-1234.

# <span id="page-8-0"></span>**Chapitre 1. Prérequis pour l'installation**

# **Espace disque et mémoire requis Espace disque requis**

L'espace disque requis pour le produit varie selon le type d'installation choisi et le type de système de fichiers dont vous disposez. L'Assistant d'installation DB2 fournit des estimations de taille dynamiques en fonction des composants sélectionnés pendant une installation standard, minimale ou personnalisée.

Prenez soin également de prévoir suffisamment d'espace disque pour les produits de base de données, de communication et logiciels requis.

Sur les systèmes d'exploitation Linux et UNIX, 2 Go d'espace disponible sont recommandés dans le répertoire /tmp.

### **Mémoire requise**

DB2 requiert au minimum 256 Mo de RAM. Pour un système exécutant uniquement un produit DB2 et les outils d'interface graphique DB2, un minimum de 512 Mo de RAM est requis. Toutefois, 1 Go de RAM est recommandé pour des performances optimisées. Ces conditions n'incluent pas les conditions relatives à la mémoire complémentaire nécessaire pour d'autres logiciels s'exécutant sur votre système.

Pour déterminer la quantité de mémoire requise, prenez en compte les éléments suivants :

- v Les produits DB2 qui s'exécutent sous HP-UX Version 11i pour les systèmes basés sur le processeur Itanium nécessitent un minimum de 512 Mo de RAM.
- v Pour la prise en charge du IBM Data Server Client, la mémoire requise est indiquée sur la base de cinq connexions client simultanées. Vous aurez besoin de 16 Mo de RAM supplémentaires par connexion de cinq clients.
- v La mémoire requise dépend de la taille et de la complexité de votre système de base de données ainsi que du volume d'activité de la base de données et du nombre de clients accédant à votre système.

Pour les produits serveur DB2, la fonction de réglage automatique de la mémoire simplifie la configuration de la mémoire grâce à une définition automatique des valeurs de plusieurs paramètres de configuration de mémoire. Quand elle est activé, le syntoniseur de mémoire distribue de façon dynamique les ressources de mémoire disponibles sur plusieurs consommateurs de mémoire, notamment le tri, la mémoire cache du module, la liste des verrous et les pools de mémoire tampon.

Sur le système d'exploitation Linux il est recommandé de disposer d'un espace de permutation au moins égal au double de la taille de la RAM.

# <span id="page-9-0"></span>**Prérequis pour l'installation Windows**

# **Configuration requise pour l'installation des serveurs DB2 et de clients IBM Data Server (Windows)**

Pour installer un produit DB2, la configuration de système d'exploitation, logicielle et matérielle suivante est requise :

| Système d'exploitation                                                                       | Configuration<br>requise                                                                                                    | Matériel                                                                                                    |
|----------------------------------------------------------------------------------------------|----------------------------------------------------------------------------------------------------|----------------------------------------------------------------------------------------------------|
| Windows XP Professionnel (32)<br>bits et x64)<br>Windows Vista Ultimate (32 bits)<br>et x64) | Windows XP avec<br>Service Pack 2 ou<br>suivant<br>Les applications IBM                                                                                   | Tous les processeurs Intel et<br>AMD capables d'exécuter les<br>systèmes d'exploitation<br>Windows (systèmes 32 bits et<br>x64) pris en charge. |
| Windows Vista Business (32 bits)<br>et x64)<br>Windows Vista Enterprise (32<br>bits $et x64$ | Data Server Provider<br>for .NET et les<br>procédures côté<br>serveur CLR<br>requièrent l'exécution<br>de l'infrastructure<br>NET 1.1 SP1 ou .NET<br>2.0. |                                                                                                    |
|                                                                                              | Les applications 64<br>bits IBM Data Server<br>Provider for .NET<br>sont prises en charge.                                                                |                                                                                                    |

*Tableau 1. Plateformes de poste de travail Windows*

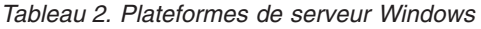

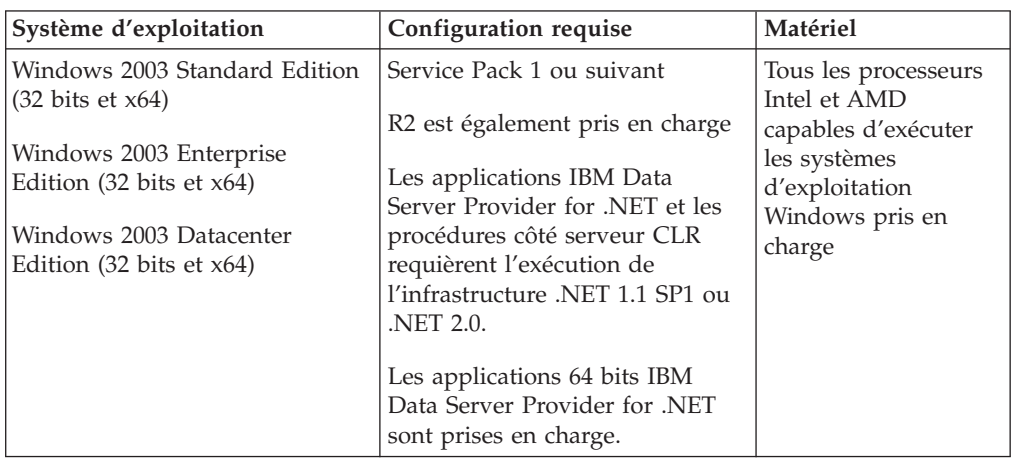

### **Remarques complémentaires concernant le logiciel**

- v Windows Installer 3.0 est requis. Il sera installé par le programme d'installation s'il n'est pas détecté.
- v Les applications IBM Data Server Provider for .NET et les procédures côté serveur CLR requièrent l'exécution de l'infrastructure .NET 1.1 SP1 ou .NET 2.0. Dans un environnement x64, les applications IBM Data Server Provider for .NET 32 bits seront exécutées en mode émulation WOW64.
- v MDAC 2.8 est requis. L'Assistant d'installation DB2 installe MDAC 2.8.

<span id="page-10-0"></span>**Remarque :** Si une version précédente de MDAC (par exemple, 2.7) est déjà installée, l'installation de DB2 met à niveau MDAC vers 2.8. Lors d'une installation standard, MDAC 2.8 est installé. Lors d'une installation personnalisée, MDAC 2.8 est installé uniquement si vous n'avez pas sélectionné l'option par défaut. Si vous avec désélectionné MDAC en tant que partie d'une installation personnalisée, il ne sera pas installé.

Si vous envisagez d'utiliser LDAP (Lightweight Directory Access Protocol), vous devez utiliser un client LDAP Microsoft ou le client IBM Tivoli Directory Server v6 (également appelé client LDAP IBM, lequel est inclus dans les produits DB2). Avant l'installation de Microsoft Active Directory, vous devez étendre le schéma d'annuaire à l'aide de l'utilitaire db2schex situé sur le support d'installation sous le répertoire db2\Windows\utilities.

Le client LDAP Microsoft est inclus avec les systèmes d'exploitation Windows.

- v Un des navigateurs suivants est requis pour l'affichage de l'aide en ligne, l'exécution du tableau de bord d'installation DB2 (setup.exe) et pour l'exécution de Premier Pas (db2fs) :
	- Internet Explorer 6 et suivant
	- Mozilla 1.4 et suivant
	- Firefox 1.0 et suivant
	- Netscape 7.0 et suivant

## **Configuration des privilèges élevés Windows avant l'installation d'un produit DB2 (Windows)**

La méthode la plus répandue d'installation d'un produit DB2 sous Windows consiste à utiliser un compte utilisateur Administrateur. Toutefois, les produits DB2 peuvent être installés à l'aide d'un compte autre que celui de l'administrateur. Pour cela, un administrateur Windows doit configurer la fonction de privilèges élevés dans Windows.

Cette tâche explique comment un administrateur Windows peut configurer un ordinateur avec des droits élevés afin de permettre l'installation à l'aide d'un compte utilisateur non Administrateur. La tâche d'octroi de droits d'administration DB2 à des utilisateurs non Administrateur est également présentée.

Généralement, un administrateur Windows effectue cette tâche pour permettre à une personne qui n'a pas de compte Administrateur d'installer un produit DB2. Le rôle de cette personne peut se limiter à l'installation des produits DB2. Elle peut également être chargée de gérer les produits DB2 une fois ces derniers installés.

Avant de lancer cette procédure, prenez en compte les restrictions suivantes lors de l'installation avec des droits non administrateur à l'aide de privilèges élevés :

- v Les utilisateurs non administrateur peuvent uniquement installer des groupes de correctifs, des produits supplémentaires ou mettre à niveau DB2 à condition que les installations ou les mises à niveau aient été effectuées par un utilisateur non Administrateur.
- v Les utilisateurs non administrateur ne peuvent pas désinstaller de produit DB2. Les utilisateurs non administrateur sur un système d'exploitation Windows Vista (et version ultérieure) **peuvent** désinstaller un produit DB2.

Cette procédure utilise l'éditeur de stratégies de groupe Windows.

- 1. Cliquez sur **Démarrer -> Exécuter** et entrez gpedit.msc. La fenêtre **Stratégie de groupe** s'affiche.
- 2. Cliquez sur Configuration de l'ordinateur –> Modèles d'administration –> Composants Windows –> Installateur Windows.
- 3. Activez les paramètres de stratégie de groupe suivants :
	- v Toujours installer avec des droits élevés (obligatoire).
	- v Activer le contrôle des installations par l'utilisateur (obligatoire).
	- v Désactiver Windows Installer. Attribuer ensuite la valeur *Jamais*.
	- v Autoriser l'utilisateur à appliquer des correctifs sur des installations avec privilèges élevés (facultatif).
	- v Autoriser l'utilisateur à utiliser une source de média alors qu'elle est en cours d'élévation (facultatif).
	- Autoriser l'utilisateur à parcourir une source malgré des privilèges élevés (facultatif).
- 4. Activez les privilèges élevés pour le compte utilisateur qui effectuera l'installation.
	- a. Cliquez sur **Configuration de l'utilisateur –> Modèles d'administration –> Composants Windows –> Windows Installer**.
	- b. Activer le paramètre de stratégie de groupe **Toujours installer avec des privilèges élevés (obligatoire)**.
- 5. Effectuez la configuration du compte utilisateur qui va installer le produit DB2.
	- v Identifiez le compte utilisateur qui va installer DB2. Si nécessaire, créez ce compte.
	- v Donnez à ce compte des droits en écriture pour l'unité sur laquelle une installation est prévue.
- 6. Facultatif : Suivez des procédures supplémentaires pour installer des groupes de correctifs :
	- Accordez des droits en écriture au répertoire sqllib \cfg.
	- v Vérifiez que *allowlockdownpatch* est activé (comme décrit dans la documentation relative au kit SDK de Windows Installer) car les installations de groupes de correctifs sont considérées comme des mises à niveau mineures du produit.
- 7. Régénérez la stratégie de sécurité de l'ordinateur d'une des manières suivantes :
	- Réinitialisez votre machine.
	- v Entrez gpupdate.exe sur la ligne de commande.

En suivant cette procédure, vous configurez l'ordinateur avec des privilèges élevés ainsi qu'un compte utilisateur qui peut installer des groupes de correctifs, des clients et des produits de serveur DB2.

Une fois l'installation de DB2 terminée :

- v Tout utilisateur du groupe d'administration système (SYSADM) ou du groupe de contrôle système (SYSCTRL) défini dans le fichier de configuration du gestionnaire de bases de données pour l'instance peut créer et utiliser les bases de données DB2 au sein de l'instance DB2.
- v Seul un utilisateur disposant des droits Administrateur local peut exécuter des fonctionnalités d'une instance DB2, telles que db2icrt, db2idrop, db2iupdt, ou db2imigr.

<span id="page-12-0"></span>v Pour connaître quels sont les droits requis permettant d'exécuter les commandes db2start ou db2stop, reportez-vous aux rubriques de la commande START DATABASE MANAGER et de la commande STOP DATABASE MANAGER.

### **Utilisation de regedit à la place de l'éditeur de stratégies de groupe Windows.**

regedit peut être utilisé à la place de l'éditeur de stratégies de groupe Windows.

- 1. Dans la branche de registre HKEY\_LOCAL\_MACHINE\SOFTWARE\ Policies\Microsoft\Windows, ajoutez la clé d'installation.
- 2. Modifiez la clé d'installation avec les valeurs suivantes :
	- v Pour AlwaysInstallElevated, entrez REG\_DWORD=1.
	- v Pour AllowLockdownBrowse, entrez REG\_DWORD=1.
	- Pour AllowLockdownMedia, entrez REG\_DWORD=1.
	- v Pour AllowLockdownPatch, entrez REG\_DWORD=1.
	- Pour DisableMSI, entrez REG\_DWORD=0.
	- v Pour EnableUserControl, entrez REG\_DWORD=1.
- 3. Dans le registre de branche HKEY\_CURRENT\_USER\SOFTWARE\ Policies\Microsoft\Windows, ajoutez la clé d'installation.
- 4. Modifiez la clé d'installation avec les valeurs suivantes :
	- Pour AlwaysInstallElevated, entrez REG\_DWORD=1.

### **Suppression des privilèges élevés**

Après avoir accordé des privilèges élevés, vous pouvez annuler cette action. Pour cela, supprimez la clé de registre Installer sous HKEY\_LOCAL\_MACHINE\SOFTWARE\Policies\Microsoft\Windows.

### **Octroi de droits d'administration DB2 à un utilisateur non administrateur**

Pour l'instant, seuls les membres du groupe Administrateurs Windows disposent de droits d'administration DB2. L'administrateur Windows peut accorder divers droits DB2, tels que SYSADM, SYSMAINT ou SYSCTRL à l'utilisateur non administrateur qui a installé le produit DB2.

# **Octroi des droits utilisateur (sous Windows)**

Cette rubrique décrit la procédure permettant d'octroyer des droits utilisateur sous Windows. Des droits utilisateur particuliers sont recommandés pour les comptes d'utilisateur requis pour installer et configurer DB2.

Pour octroyer des droits utilisateur sous Windows, vous devez être connecté en tant qu'administrateur local.

- 1. Cliquez sur **Démarrer -> Exécuter** et entrez secpol.msc. Sous Windows Vista, cliquez sur **Démarrer** et entrez secpol.msc dans la barre de recherche. Cliquez sur **OK**.
- 2. Sélectionnez **Stratégie de sécurité locale**.
- 3. Dans le volet gauche de la fenêtre, développez l'objet **Stratégie locale**, puis sélectionnez **Affectation des droits de l'utilisateur**.
- 4. Dans le volet droit de la fenêtre, sélectionnez les droits utilisateur que vous voulez octroyer.
- 5. Dans ce menu, sélectionnez **Action** —> **Sécurité...**
- 6. Cliquez sur **Ajouter**, sélectionnez un utilisateur ou un groupe à qui vous souhaitez octroyer les droits, puis cliquez sur **Ajouter**.
- 7. Cliquez sur **OK**.

Si votre ordinateur appartient à un domaine Windows, les droits utilisateur du domaine prennent le pas sur vos paramètres locaux. Dans ce cas, votre administrateur réseau doit modifier lui-même les droits utilisateur.

## <span id="page-13-0"></span>**Remarques relatives au groupe d'administrateurs système DB2 (Windows)**

Par défaut, les droits d'administrateur système (SYSADM) sont octroyés à tout compte utilisateur DB2 valide appartenant au groupe Administrateurs sur le poste de travail sur lequel ce compte est défini. Si ce compte est un compte local, il doit appartenir au groupe Administrateurs local. Si ce compte est un compte de domaine, il doit appartenir au groupe Administrateurs sur le contrôleur de domaine ou au groupe Administrateurs local. Vous pouvez forcer le serveur de base de données DB2 à rechercher des groupes sur le poste de travail local en configurant la variable de registre DB2\_GRP\_LOOKUP=local et en ajoutant les comptes de domaine (ou groupes communs) au groupe local.

Par exemple, si un utilisateur se connecte à un compte de domaine et tente d'accéder à une base de données DB2, le serveur de la base DB2 énumère les groupes se trouvant sur un contrôleur de domaine (y compris le groupe Administrateurs).

Pour que l'utilisateur de domaine puisse disposer des droits SYSADM, il doit appartenir au groupe Administrateurs local ou au groupe Administrateurs du contrôleur de domaine. Comme le serveur de base de données DB2 accorde toujours les droits d'accès au niveau du système où le compte est défini, l'ajout d'un utilisateur de domaine au groupe Administrateurs sur le serveur ne permet pas d'accorder à l'utilisateur les droits SYSADM de ce groupe, sauf si DB2\_GRP\_LOOKUP=local est défini.

Pour éviter d'ajouter un utilisateur de domaine au groupe Administrateurs sur le contrôleur de domaine, créez un groupe global et ajoutez les utilisateurs de domaine auxquels vous souhaitez octroyer les droits SYSADM. Ensuite, mettez à jour le paramètre de configuration DB2 SYSADM\_GROUP avec le nom du groupe global.

Pour mettre à jour les paramètres de configuration DB2, entrez les commandes suivantes :

db2 update dbm cfg using groupe\_sysadm groupe\_global db2stop db2start

## **Prérequis pour l'installation Linux**

# **Configuration requise pour l'installation de serveurs DB2 et de clients IBM Data Server (Linux)**

Pour obtenir les dernières informations sur les distributions Linux prises en charge, consultez le site [http://www.ibm.com/software/data/db2/linux/validate/.](http://www.ibm.com/software/data/db2/linux/validate/)

Pour installer des produits DB2, la configuration de la distribution, des composants matériels et des communications suivante est requise.

Les produits DB2 sont pris en charge sur les composants matériels suivants :

v Processeurs Intel et AMD x86 32 bits (Intel Pentium, Intel Xeon et AMD)

- EM64T x64 (processeurs AMD64 et Intel 64 bits)
- v Systèmes POWER (IBM eServer OpenPower, System i ou pSeries qui prennent en charge Linux)
- eServer System z ou System z9

Les systèmes d'exploitation pris en charge pour Linux sont:

- Red Hat Enterprise Linux (RHEL) 4 Update 4
- Red Hat Enterprise Linux (RHEL) 5
- v SUSE Linux Enterprise Server (SLES) 9 Service Pack 3
- v SUSE Linux Enterprise Server (SLES) 10 Service Pack 1

**Remarque :** POWER requiert au minimum SLES 10 Service Pack 1 ou RHEL 5

### **Limitations de l'architecture à unités d'exécution multiples**

Si vous installez un produit de base de données DB2 version 9.5 32 bits sur un système d'exploitation Linux, vous devez opérer une mise à niveau vers un système d'exploitation 64 bits et installer le produit de base de données DB2 version 9.5 64 bits. L'architecture comportant plusieurs unités d'exécution simplifie la configuration de la mémoire. Toutefois, cette situation peut avoir des conséquences sur la configuration de la mémoire des serveurs DB2 32 bits. Par exemple :

- v La mémoire privée des unités d'exécution d'agent est allouée via un processus unique. Il se peut que l'agrégat de toutes les allocations de mémoire privée pour les agents de base de données ne tienne pas dans l'espace de mémoire d'un processus unique.
- v La prise en charge de bases de données multiples est limitée car toutes les segments de mémoire partagés de toutes les bases de données sont alloués via un processus unique. Il pourra être nécessaire de réduire l'utilisation de la mémoire pour certaines bases de données afin de pouvoir activer toutes les bases de données en même temps. Toutefois, cela pourra avoir une incidence sur les performances du gestionnaire de base de données. Il existe également la possibilité de créer plusieurs instances et de cataloguer les bases de données sur ces dernières. Cependant, les ressources système doivent être suffisantes pour prendre en charge cette configuration.

### **Distribution - Conditions préalables**

Vous devez mettre à jour les paramètres de configuration du noyau lors de la préparation de la distribution Linux. Les valeurs par défaut des paramètres de noyau particuliers peuvent ne pas être suffisantes lors de l'exécution d'un système de base de données DB2.

Vous pouvez également disposer d'autres produits ou applications pour lesquels des ressources système Linux sont requises. Vous devez modifier les paramètres de configuration de noyau en fonction des besoins de l'environnement de travail du système Linux.

Ces paramètres sont définis dans /etc/sysctl.conf.

Consultez le manuel relatif au système d'exploitation pour plus d'informations sur la définition et l'activation de ces paramètres à l'aide de la commande sysctl.

### **Modules requis**

Les tableaux suivants répertorient les modules requis pour les distributions SLES et RHEL pour DB2 version 9.5 :

- v libaio.so.1 est requis pour les serveurs DB2 utilisant des E-S asynchrones.
- libstdc++so.5 est requis pour les serveurs et clients DB2.

Modules requis pour SLES et RHEL

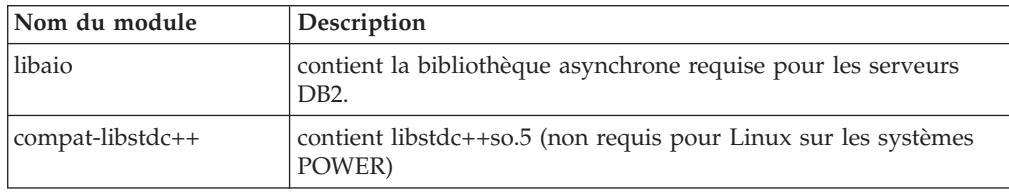

Les tableaux suivants répertorient les modules requis pour les distributions SUSE Linux et Red Hat destinées aux serveurs partitionnés DB2 version 9.5.

- v Le module d'interpréteur de commande Korn pdksh est requis pour tous les systèmes DB2.
- v Un utilitaire de shell éloigné est requis pour les systèmes de bases de données partitionnées. DB2 prend en charge les utilitaires de shell éloigné suivants :
	- rsh
	- ssh

Par défaut, DB2 utilise rsh pour l'exécution de commandes sur des noeuds DB2 éloignés, par exemple, au démarrage d'une partition de base de données DB2 éloignée. Pour utiliser la valeur par défaut de DB2, le module rsh-serveur doit être installé (voir le tableau ci-dessous). Des informations supplémentaires sont disponibles sur les modules rsh et ssh dans le centre de documentation DB2.

Pour utiliser l'utilitaire de shell rsh éloigné, inetd (ou xinetd) doit également être installé et en cours d'exécution. Pour utiliser l'utilitaire de shell ssh éloigné, vous devez configurer la variable de communication DB2RSHCMD dès la fin de l'installation de DB2. Si cette variable n'est pas définie, vous ne pouvez pas utiliser l'utilitaire rsh.

v Le module de prise en charge nfs-utils (Network File System) est requis pour les systèmes de bases de données partitionnées.

Tous les modules requis doivent être installés et configurés avant de poursuivre l'installation de DB2. Pour obtenir des informations générales sur Linux, reportez-vous à la documentation de votre distribution Linux.

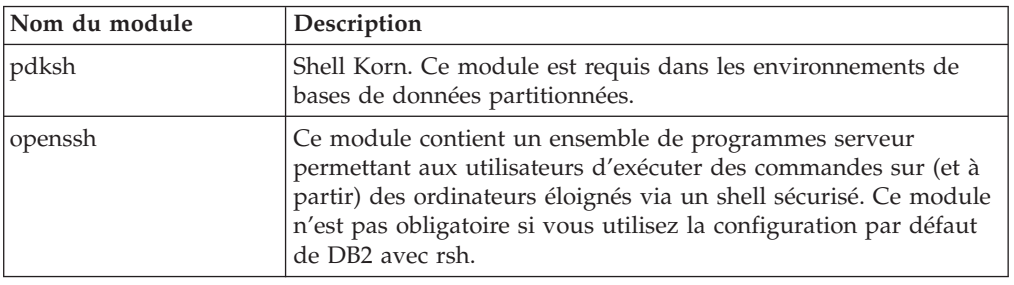

Modules requis pour SUSE Linux

<span id="page-16-0"></span>Modules requis pour SUSE Linux

| Nom du module | Description                                                                                                    |
|---------------|----------------------------------------------------------------------------------------------------|
| rsh-server    | Ce module contient un ensemble de programmes serveur qui<br>permettent aux utilisateurs d'exécuter des commandes sur les<br>postes éloignés, de se connecter à d'autres postes et de copier<br>des fichiers d'un poste à l'autre (rsh, rexec, rlogin et rcp). Ce<br>module n'est pas requis si vous configurez DB2 pour utiliser ssh. |
| nfs-utils     | Module de support de NFS (Network File System). Il permet<br>d'accéder aux fichiers locaux à partir d'ordinateurs éloignés.                                                                                                    |

Modules requis pour Red Hat

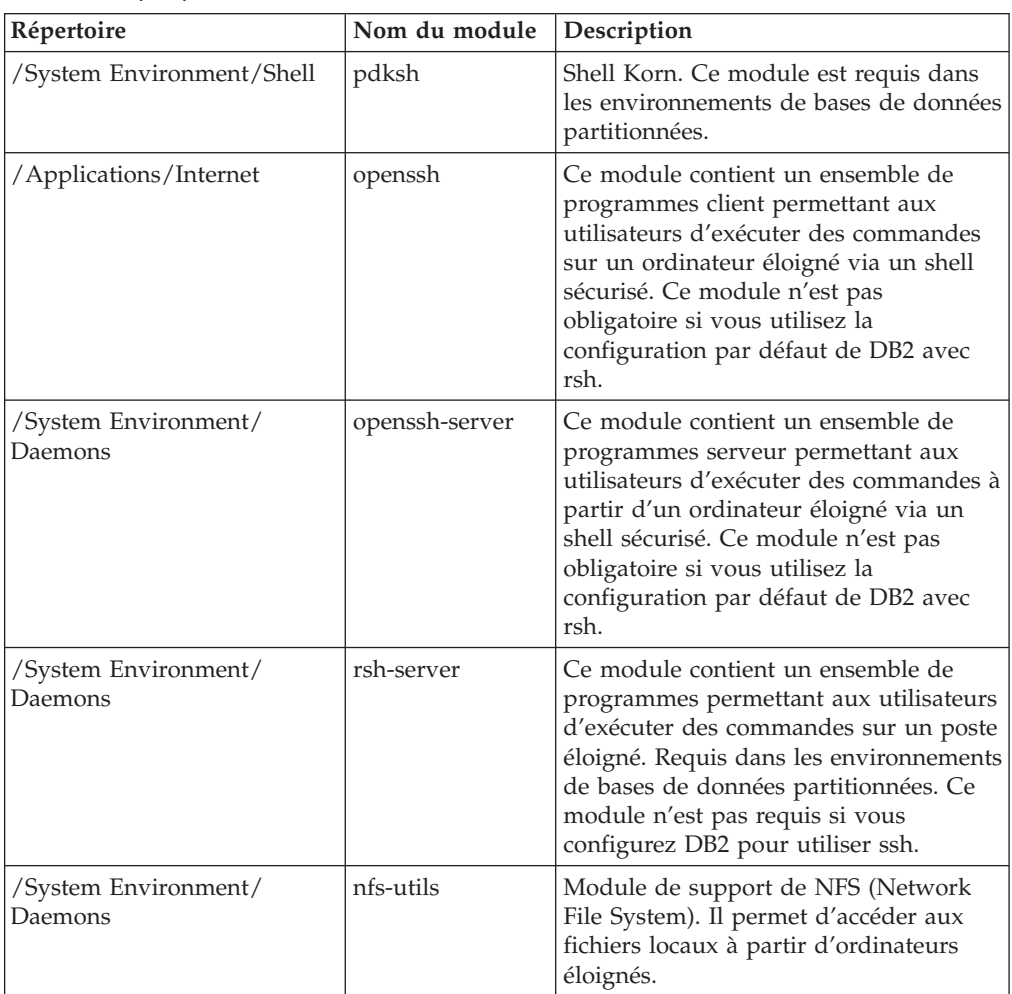

### **Remarques relatives au logiciel**

- v (Clients uniquement) Si vous envisagez d'utiliser l'authentification Kerberos, vous devez installer le client IBM Network Authentication Service client version 1.4 ou suivante. Le client NAS peut être téléchargé à partir du site Web [https://www6.software.ibm.com/dl/dm/dm-nas-p.](https://www6.software.ibm.com/dl/dm/dm-nas-p)
- v Un des navigateurs suivants est requis pour l'affichage de l'aide en ligne et pour l'exécution de Premiers pas (db2fs) :
	- Mozilla 1.4 et suivant
	- Firefox 1.0 et suivant
	- Netscape 7.0 et suivant
- Vous avez besoin d'un logiciel X Window System capable d'afficher une interface utilisateur graphique si :
	- vous voulez utiliser l'assistant d'installation DB2 pour installer un produit DB2 sous Linux ou UNIX, ou
	- vous souhaitez utiliser des outils graphiques DB2 sous Linux pour x86 et sous Linux sur AMD 64/EM64T.

### **Installation de produits DB2 sur le système de fichiers NFS (Network File System)**

L'installation des produits DB2 sur système NFS (Network File System) n'est pas recommandée. L'exécution de produits DB2 sous NFS (montage NFS /opt/IBM/db2/V9.5 puis exécution à partir du code qui a été installé physiquement sur un système éloigné, par exemple) nécessite plusieurs étapes de configuration manuelle. Vous devez également prendre connaissance des difficultés que vous pouvez rencontrer avant de configurer le système NFS pour DB2. Il peut s'agir de difficultés liées à :

- v La performance (affectée par les performances du réseau)
- v La disponibilité (un seul point de défaillance autorisé)
- v L'octroi de licence (aucun contrôle n'est effectué sur les machines)
- La difficulté de diagnostiquer les erreurs du système NFS

Comme susmentionné, l'installation et la configuration du système NFS passe par plusieurs opérations manuelles :

- v Vérifier que le point de montage conserve le chemin d'installation.
- v Les droits doivent être contrôlés (par exemple, ne pas donner les droits d'accès en écriture à la machine de montage).
- v Les registres DB2 doivent être configurés manuellement et gérés sur toutes les machines destinées au montage.
- v La commande db2ls qui permet d'afficher la liste des produits et fonctions DB2 installés doit être correctement configurée et gérée si vous avez besoin de détecter les produits et les fonctions DB2.
- v Vous devrez vous montrer encore plus consciencieux si vous souhaitez mettre à jour votre environnement de produit DB2.
- v D'autres étapes sont requises lors d'une opération de nettoyage sur la machine sur laquelle s'effectue l'exportation et la machine sur laquelle s'effectue le montage.

Pour obtenir des instructions détaillées, voir le livre blanc traitant de la configuration de DB2 for UNIX and Linux sur des systèmes de fichiers monté NFS dans [http://www.ibm.com/developerworks/db2/library/long/dm-0609lee.](http://www.ibm.com/developerworks/db2/library/long/dm-0609lee)

### **Amélioration de la sécurité sous Linux**

Sur les systèmes RHEL 4 et RHEL 5, si SELinux (Security-enhanced Linux) est activé et en mode renforcé, le programme d'installation peut ne pas aboutir suite à des limitations SELinux.

Pour déterminer si SELinux est installé et en mode renforcé, vous pouvez effectuer une des actions suivantes :

- vérification du fichier /etc/sysconfig/selinux
- v exécution de la commande **sestatus**

<span id="page-18-0"></span>v recherche des notifications SELinux dans le fichier /var/log/messages (le format des notifications peut être différent entre RHEL 4 et RHEL 5.)

Pour désactiver SELinux, vous pouvez effectuer une des actions suivantes :

- v lui attribuer le mode restrictif et exécuter la commande **setenforce 0** en tant que superutilisateur
- modifier /etc/sysconfig/selinux et réinitialiser la machine.

Si l'installation du produit DB2 aboutit sur un système RHEL 4 ou RHEL 5, les processus DB2 s'exécutent dans le domaine non restreint. Pour attribuer des processus DB2 à leurs propres domaines, modifiez la règle. Une règle SELinux exemple est disponible dans le répertoire sqllib/samples.

## **Remarques relatives à la gestion utilisateur centralisée (Linux et UNIX)**

Dans les environnements qui incluent un logiciel de sécurité, certains facteurs sont à prendre en compte lors de l'installation.

**Remarque :** L'installation DB2 ne peut pas mettre à jour ou créer des utilisateurs et des groupes si le contrôle de ces derniers est effectué hors du système d'exploitation. Par exemple, LDAP peut être utilisé pour contrôler des utilisateurs et des groupes hors du système d'exploitation.

**Remarque :** Les fonctions de NIS (Network Information Services) et NIS+ (Network Information Services Plus) sont obsolètes à partir de DB2 version 9.1 Fix Pack 2. Ces fonctions pourront ne plus être prises en charge dans les prochaines versions. Le protocole LDAP (Lightweight Directory Access Protocol) est la solution recommandée pour les services de gestion utilisateur centralisée.

Lors de la création d'une instance n'incluant pas de composant de sécurité, la liste des groupes du propriétaire de l'instance est modifiée afin d'inclure le composant de sécurité du groupe principal de l'utilisateur du serveur DAS. Au cas où le programme ne parvient pas à modifier ces propriétés il signale son échec. Le message d'avertissement indique comment effectuer manuellement les modifications.

Ces considérations sont valables pour tout environnement dans lequel le programme de sécurité externe n'autorise pas les programmes d'installation de DB2 ou de création d'instance à modifier les caractéristiques des utilisateurs.

# <span id="page-20-0"></span>**Chapitre 2. Installation du produit DB2**

## **Installation de serveurs DB2 (Windows)**

Cette section décrit la procédure de démarrage de l'assistant d'installation DB2 sous Windows. L'assistant d'installation DB2 permet de définir l'installation et d'installer le produit DB2 sur le système.

### **Configuration requise**

Avant de démarrer l'assistant d'installation DB2 :

- v Si vous envisagez de configurer un environnement de bases de données partitionnées, voir la rubrique ″Configuration d'un environnement de bases de données partitionnées″.
- Vérifiez que votre système dispose de la configuration requise (logiciels, mémoire et espace disque).
- v Si vous envisagez d'utiliser LDAP sous Windows pour enregistrer le serveur DB2 dans Active Directory, nous vous conseillons d'étendre le schéma d'annuaire avant l'installation.
- v Vous devez disposer d'un compte utilisateur *Administrateur* local avec les droits d'accès recommandés pour effectuer l'installation. Avec les serveurs DB2 sur lesquels le système local est utilisé comme serveur d'administration DB2 (DAS) et utilisateur d'instance DB2, si vous n'utilisez pas la fonction de partitionnement de bases de données, un utilisateur non administrateur doté de droits d'accès élevés peut effectuer l'installation.

**Remarque :** Si un compte utilisateur autre qu'Administrateur va réaliser l'installation du produit, la bibliothèque d'exécution VS2005 doit être installée avant de procéder à l'installation d'un produit DB2. La bibliothèque d'exécution VS2005 est nécessaire sur le système d'exploitation pour pouvoir installer le produit DB2. La bibliothèque d'exécution VS2005 est accessible à partir du site Web de téléchargement de bibliothèques de Microsoft. Il y a deux options possibles : sélectionnez vcredist\_x86.exe pour les systèmes 32 bits ou vcredist\_x64.exe pour les systèmes 64 bits.

v Bien que cela ne soit pas obligatoire, il est recommandé de fermer tous les programmes afin que le programme d'installation puisse mettre à jour les fichiers sur l'ordinateur sans redémarrage de ce dernier.

### **Restrictions**

- v L'instance et le nom de copie DB2 ne peuvent pas commencer par une valeur numérique.
- v Le nom d'instance et le nom de copie DB2 doivent être uniques pour toutes les copies DB2.
- v L'utilisation des fonctions XML est limitée à une base de données qui inclut une seule partition de base de données.
- v Aucun autre produit DB2 ne peut être installé sur le même chemin si l'un des produits suivants est installé :
	- IBM Data Server Runtime Client
	- IBM Data Server Driver for ODBC, CLI, and .NET
	- Centre de documentation DB2.
- v Les zones de l'assistant d'installation DB2 n'acceptent pas de caractères non anglais.
- v Si vous activez la sécurité étendue sous Windows Vista, les utilisateurs doivent appartenir aux groupes DB2ADMNS ou DB2USERS pour exécuter des applications et des commandes DB2 locales, du fait d'une fonction de sécurité supplémentaire (contrôle d'accès utilisateur) limitant les droits par défaut des administrateurs locaux. Si les utilisateurs ne font pas partie de l'un de ces groupes, ils n'auront pas d'accès en lecture à la configuration DB2 locale ou aux données d'application.

Pour démarrer l'assistant d'installation DB2 :

- 1. Connectez-vous au système à l'aide du compte Administrateur local que vous avez créé pour l'installation de DB2.
- 2. Si vous disposez du DVD du produit DB2, insérez-le dans le lecteur. Si elle est active, la fonction d'exécution automatique démarre automatiquement le Tableau de bord d'installation DB2. Si l'installation ne démarre pas automatiquement, lancez l'Explorateur Windows pour accéder au DVD du produit DB2 et cliquez deux fois sur l'icône d'installation pour démarrer le tableau de bord de l'installation DB2.
- 3. Si vous avez téléchargé le produit DB2 à partir du site Passport Advantage, lancez le fichier exécutable pour extraire les fichiers d'installation du produit DB2. Utilisez l'Explorateur Windows pour accéder aux fichiers d'installation DB2 et cliquez deux fois sur l'icône d'installation pour démarrer le tableau de bord d'installation DB2.
- 4. Dans le tableau de bord d'installation de DB2, vous pouvez consulter les conditions préalables à l'installation et les notes sur l'édition, ou vous pouvez procéder directement à l'installation. Consultez les conditions préalables à l'installation et les remarques sur le produit pour connaître les informations de dernière minute.
- 5. Cliquez sur **Installation d'un produit** pour ouvrir la fenêtre correspondante et afficher les produits disponibles pour l'installation.

Si aucun produit DB2 n'est installé sur votre ordinateur, lancez l'installation en cliquant sur **Nouveau**. Poursuivez l'installation en suivant les invites de l'assistant d'installation DB2.

Si au moins un produit DB2 est installé sur votre système, vous pouvez :

- v Cliquez sur **Nouveau** pour créer une nouvelle copie de DB2.
- v Cliquez sur **Utiliser une version existante** pour mettre à niveau une copie existante de DB2, ajouter une fonctionnalité à une copie existante de DB2, migrer une copie DB2 version 8 ou version 9.1 existante, ou installer un produit complémentaire.
- 6. L'Assistant d'installation DB2 détermine la langue utilisée par votre système et lance le programme d'installation approprié. Vous pouvez utiliser l'aide en ligne pour vous assister dans la suite des opérations. Pour appeler l'aide en ligne, cliquez sur **Aide** ou appuyez sur **F1**. Vous pouvez cliquer à tout moment sur le bouton **Annulation** pour mettre fin à l'installation.

Votre produit DB2 sera installé, par défaut, dans le répertoire <Program Files>\IBM\sqllib, <Program Files> correspondant à l'emplacement du répertoire Program Files.

<span id="page-22-0"></span>Si vous effectuez l'installation sur un système sur lequel ce répertoire est déjà utilisé, les caractères \_xx seront ajoutés au chemin d'installation DB2, où \_xx sont des chiffres, commençant à 01 puis augmentant en fonction du nombre de copies DB2 installées.

Vous pouvez également indiquer votre propre chemin d'installation de votre produit DB2.

Pour plus d'informations sur les erreurs survenues lors de l'installation, consultez l'historique de l'installation situé dans le répertoire Mes documents\DB2LOG\. Le fichier journal utilise le format suivant : DB2-ProductAbrrev-DateTime.log, par exemple, DB2-ESE-Tue Apr 04 17\_04\_45 2006.log.

Si vous souhaitez que le produit DB2 accède à la documentation DB2 sur votre poste local ou sur un autre poste du réseau, vous devez installer le Centre de documentation DB2. Le Centre de documentation DB2 contient la documentation sur le système de base de données DB2 et les produits associés à DB2. Par défaut, les informations DB2 sont accessibles à partir du Web si le Centre de documentation DB2 n'est pas installé localement.

### **Limitations de mémoire de DB2 Express et DB2 Workgroup Server Edition**

Si vous installez DB2 Express Edition, la mémoire maximale autorisée pour l'instance est 4 Go.

Si vous installez DB2 Workgroup Server Edition, la mémoire maximale admise pour l'instance est de 16 Go.

La taille de mémoire allouée à l'instance dépend du paramètre de configuration **INSTANCE\_MEMORY** du gestionnaire de bases de données.

#### **Remarques importantes concernant la migration depuis la version 9.1 :**

- Si la configuration de la mémoire de votre version 9.1 de DB2 dépasse la limite permise, le produit DB2 risque de ne pas démarrer après migration vers la version actuelle.
- v Le gestionnaire de réglage automatique de la mémoire n'augmentera pas la taille de la mémoire au-delà de la limite permise par la licence.

## **Installation de serveurs DB2 à l'aide de l'Assistant d'installation de DB2 (Linux et UNIX)**

Cette section décrit comment démarrer l'assistant d'installation DB2 sous Linux et UNIX. Cet assistant permet de définir les préférences relatives à votre installation et d'installer votre produit DB2 sur le système.

Avant de démarrer l'Assistant d'installation DB2, effectuez les opérations suivantes :

- v Si vous envisagez de configurer un environnement de bases de données partitionnées, consultez la rubrique s'y rapportant en cliquant sur le lien approprié dans la partie inférieure de cette rubrique.
- Vérifiez que votre système dispose de la configuration requise (logiciels, mémoire et espace disque).
- v Vous pouvez installer un produit DB2 avec les droits d'accès root ou non root. Pour plus d'informations sur les installations non root, consultez les Liens connexes.
- v L'image du produit DB2 doit être disponible. Vous pouvez obtenir une image de l'installation DB2 en achetant un DVD du produit DB2 ou en téléchargeant une image d'installation à partir de Passport Advantage.
- Si vous installez une version non anglaise d'un produit DB2, vous devez disposer des fichiers de prise en charge de la langue nationale appropriée.
- v L'Assistant d'installation DB2 est un programme d'installation graphique. Pour qu'il fonctionne sur votre machine, vous devez disposer d'un logiciel X capable d'afficher une interface graphique utilisateur. Vérifiez que le serveur X Window est en cours d'exécution. Vérifiez que vous avez correctement exporté votre affichage. Par exemple, export DISPLAY=9.26.163.144:0.
- Si vous utilisez un logiciel de sécurité dans votre environnement, vous devez créer manuellement les utilisateurs DB2 avant de démarrer l'Assistant d'installation DB2.

### **Remarque :**

- v L'utilisation des fonctions XML est limitée à une base de données définie avec le jeu de codes UTF-8 et comprend uniquement une partition de base de données.
- v Les zones de l'assistant d'installation DB2 n'acceptent pas de caractères non anglais.

Pour démarrer l'Assistant d'installation DB2, procédez comme suit :

1. Si vous avez un DVD du produit DB2, placez-vous dans le répertoire où est monté le DVD du produit DB2 en entrant la commande suivante : cd /*dvdrom*

où */dvdrom* correspond au point de montage du DVD du produit DB2.

- 2. Si vous avez téléchargé l'image du produit DB2, vous devez décompresser et développer le fichier produit.
	- a. Pour décompresser le fichier produit, procédez comme suit : gzip -d *produit*.tar.gz

où *produit* correspond au nom du produit téléchargé.

b. Pour développer le fichier produit, procédez comme suit :

**Sur les systèmes d'exploitation Linux** tar -xvf *produit*.tar

**Sur les systèmes d'exploitation AIX, HP-UX et Solaris** gnutar -xvf *produit*.tar

où *produit* correspond au nom du produit téléchargé.

c. Changez de répertoire :

```
cd ./produit
```
où *produit* correspond au nom du produit téléchargé.

**Remarque :** Si vous avez téléchargé un module de langue nationale, décompressez-le dans ce même répertoire. Vous créez ainsi les sous-répertoires (par exemple, ./nlpack/disk1) dans le même répertoire. Le programme d'installation recherche automatiquement les images d'installation sans intervention de votre part.

3. Entrez la commande ./db2setup à partir du répertoire qui contient l'image du produit pour lancer l'Assistant d'installation DB2.

- 4. Le tableau de bord d'installation du produit IBM DB2 s'affiche. Dans cette fenêtre, vous pouvez consulter les conditions préalables à l'installation et les remarques sur le produit ou procéder directement à l'installation. Consultez les prérequis pour l'installation et les remarques sur le produit pour connaître les informations de dernière minute.
- 5. Cliquez sur **Installation d'un produit** pour ouvrir la fenêtre correspondante et afficher les produits disponibles pour l'installation.

Lancez l'installation en cliquant sur **Installer une nouvelle version**. Poursuivez l'installation en suivant les invites de l'Assistant d'installation DB2.

Une fois l'installation lancée, suivez les instructions dans les panneaux de l'Assistant d'installation DB2 et sélectionnez les options adaptées à votre cas. Une aide en ligne est disponible pour vous guider tout au long des étapes restantes. Pour y accéder, cliquez sur **Aide** ou appuyez sur F1. Vous pouvez cliquer à tout moment sur le bouton **Annulation** pour mettre fin à l'installation.

Pour les installations non root, les produits DB2 sont toujours installés dans le répertoire \$HOME/sqllib, où \$HOME correspond au répertoire personnel de l'utilisateur non root.

Pour les installations root, les produits DB2 sont installés, par défaut, dans l'un des répertoires ci-dessous :

### **AIX, HP-UX et Solaris**

/opt/IBM/db2/V9.5

**Linux** /opt/ibm/db2/V9.5

Si vous effectuez l'installation sur un système sur lequel ce répertoire est déjà utilisé, les caractères xx seront ajoutés au chemin d'installation DB2, où xx sont des chiffres, commençant à 01 puis s'incrémentant en fonction du nombre de copies DB2 installées.

Vous pouvez également indiquer votre propre chemin d'installation de votre produit DB2.

Les règles suivantes s'appliquent aux chemins d'installation DB2 :

- v peuvent inclure des lettres minuscules (a–z), majuscules (A–Z) et le caractère de soulignement  $(\_)$  ;
- ne peuvent dépasser 128 caractères ;
- ne peuvent contenir des espaces ;
- v ne peuvent pas contenir des caractères non anglais

Les modules de langue nationale peuvent également être installés en exécutant la commande ./db2setup à partir du répertoire où se trouve le module de langue nationale, après installation d'un autre produit de base de données DB2.

Fichiers journaux d'installation :

- v Fichier journal d'installation DB2. Ce fichier consigne toutes les informations d'installation de DB2, erreurs comprises.
	- Pour les installations root, le fichier journal de l'installation deDB2 s'appelle db2setup.log.
	- Pour les installations non root, le fichier journal de l'installation DB2 s'appelle db2setup\_utilisateur.log, où *utilisateur* est l'ID utilisateur non root sous lequel l'installation a été effectuée.
- v Fichier journal des erreurs DB2. Ce fichier consigne toute erreur renvoyée par Java (par exemple, les exceptions et les informations d'interruptions).
	- Pour les installations root, le fichier journal des erreurs DB2 s'appelle db2setup.err.

– Pour les installations non root, le fichier journal de l'installation DB2 s'appelle db2setup\_utilisateur.err, où *utilisateur* est l'ID utilisateur non root sous lequel l'installation a été effectuée.

Par défaut, ces fichiers journaux se trouvent dans le répertoire /tmp. Vous pouvez spécifier l'emplacement des fichiers journaux.

Le fichier db2setup.his n'existe plus. A la place, le programme d'installation DB2 enregistre une copie du fichier journal d'installation de DB2 dans le répertoire REP\_DB2/install/logs/ puis le renomme db2install.history. Si le nom existe déjà, le programme d'installation DB2 le renomme db2install.history.xxxx, où xxxx est un nombre compris entre 0000 et 9999, en fonction du nombre d'installations effectuées sur votre poste.

Chaque copie d'installation comporte une liste séparée de fichiers historiques. Si une copie d'installation est entièrement supprimée, les fichiers historiques situés sous ce chemin d'installation seront également supprimés. Cette action de copie est effectuée vers la fin de l'installation si le programme s'arrête ou échoue avant la fin, le fichier historique n'est pas créé.

Sous Linux x86, si vous souhaitez que votre produit DB2 ait accès à la documentation DB2 sur le poste de travail local ou sur un autre poste sur le réseau, vous devez alors installer le centre de documentation DB2. Le centre de documentation DB2 contient la documentation sur le système de base de données DB2 et les produits associés à DB2.

#### **Limitations de mémoire DB2 Express et DB2 Workgroup Server Edition**

Si vous installez DB2 Express Edition, la mémoire maximale autorisée pour l'instance est 4 Go.

Si vous installez DB2 Workgroup Server Edition, la mémoire maximale admise pour l'instance est de 16 Go.

La taille de mémoire allouée à l'instance dépend du paramètre de configuration **INSTANCE\_MEMORY** du gestionnaire de bases de données.

#### **Remarques importantes concernant la migration depuis la version 9.1 :**

- Si la configuration de la mémoire de votre version 9.1 de DB2 dépasse la limite permise, le produit DB2 risque de ne pas démarrer après migration vers la version actuelle.
- v Le gestionnaire de réglage automatique de la mémoire n'augmentera pas la taille de la mémoire au-delà de la limite permise par la licence.

# <span id="page-26-0"></span>**Chapitre 3. Vérification de votre installation**

## **Vérification de l'installation des serveurs DB2 à l'aide de Premiers pas (Linux et Windows)**

Il est recommandé de vérifier que l'installation du serveur DB2 s'est effectuée sans incident en accédant aux données de la base de données SAMPLE.

Pour effectuer cette opération, le Centre de contrôle et Premiers pas doivent être installés.

Premiers pas est répertorié en tant que composant de mise en route dans la fenêtre de sélection de composants de l'Assistant d'installation DB2. Il est installé dans le cadre d'une installation normale ou peut être sélectionné en tant que composant à installer dans le cadre d'une installation personnalisée.

Le composant Centre de contrôle n'est disponible que sous Linux (x86 et AMD64/EM64T uniquement) et Windows (x86 et AMD64/EM64T uniquement).

- 1. Sous Linux, connectez-vous au système en tant que propriétaire de l'instance.
- 2. Démarrez Premiers pas :
	- v Sous Windows, cliquez sur **Démarrer**, sélectionnez **Programmes -> IBM DB2 -> [***Nom de copie DB2***] -> Outils de configuration > Premiers pas**
	- v Sous Linux et Windows, vous pouvez démarrer Premiers pas en entrant la commande **db2fs**.
- 3. Dans le tableau de bord de Premiers pas, sélectionnez **Création de base de données**. Sur la page correspondante, vous trouvez des liens vers le centre de documentation DB2 pour la création d'une base de données SAMPLE ainsi que le bouton **Créer une base de données SAMPLE**. Cliquez sur **Créer une base de données SAMPLE** pour ouvrir la fenêtre Créer une base de données SAMPLE.
- 4. Vous pouvez choisir le type d'objet de base de données à créer ainsi que son emplacement. Vous pouvez choisir l'unité sur laquelle créer la base de données SAMPLE sous Windows, et le répertoire dans lequel créer la base de données SAMPLE sous Linux.
- 5. L'exécution de cette commande peut durer plusieurs minutes. Un message apparaît lorsque la base de données SAMPLE est créée. Cliquez sur **OK**.
- 6. Démarrez le Centre de contrôle. Sous Windows, cliquez sur **Démarrer**, sélectionnez **Programmes -> IBM DB2 -> [***Nom de copie DB2***] -> Outils d'administration générale —> Centre de contrôle**. Sous Linux, entrez la commande db2cc.
- 7. Dans le volet gauche du Centre de contrôle, développez l'arborescence pour afficher la base de données SAMPLE et les objets de la base de données SAMPLE. Sélectionnez l'objet Tables pour afficher les tables de la base de données SAMPLE dans le volet droit du Centre de contrôle. Cliquez à l'aide du bouton droit de la souris sur le nom de table staff et sélectionnez Requête. Dans la fenêtre de l'éditeur de commande, cliquez sur le bouton d'exécution pour exécuter la requête et visualiser les résultats.

Après vérification de l'installation, vous pouvez supprimer la base de données SAMPLE pour libérer de l'espace disque. Toutefois, vous devez conserver la base de données SAMPLE si vous prévoyez d'utiliser les applications exemples.

Entrez la commande db2 drop database sample pour supprimer la base de données SAMPLE.

## <span id="page-27-0"></span>**Vérification de l'installation à l'aide de l'interpréteur de commandes**

Vous pouvez vérifier l'installation en créant la base de données SAMPLE et en exécutant des commandes SQL pour extraire des données exemple.

#### **Configuration requise**

- v Le composant de base de données SAMPLE, accessible parmi les fonctions, doit être installé sur votre système (installation standard).
- v Vous devez disposer des droits d'accès SYSADM.

Pour vérifier l'installation, procédez comme suit :

- 1. Connectez-vous au système en tant qu'utilisateur disposant des droits SYSADM.
- 2. Démarrez le gestionnaire de bases de données au moyen de la commande db2start.
- 3. Lancez la commande db2sampl pour créer la base de données SAMPLE.

L'exécution de cette commande peut durer plusieurs minutes. Aucun message d'achèvement ne s'affiche ; lorsque l'invite réapparaît, le processus est terminé. La base de données SAMPLE est automatiquement cataloguée avec l'alias SAMPLE à sa création.

4. Connectez-vous à la base de données SAMPLE, extrayez une liste de tous les employés travaillant dans le service 20 et réinitialisez la connexion à la base de données. Entrez les commandes suivantes à partir de l'interpréteur de commandes (CLP) :

connect to sample "select  $*$  from staff where dept =  $20"$ connect reset

L'affichage doit ressembler à ce qui suit :

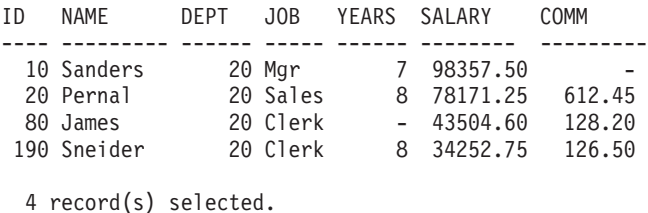

Après vérification de l'installation, vous pouvez supprimer la base de données SAMPLE pour libérer de l'espace disque. Entrez la commande db2 drop database sample pour supprimer la base de données SAMPLE.

## **Création de votre base de données via l'assistant de configuration de maintenance automatique**

La façon la plus rapide de configurer votre propre base de données est de passer par l'assistant de configuration de maintenance automatique. En utilisant les informations de base que vous lui fournissez, l'assistant :

- v crée une nouvelle base de données sur le disque ou le répertoire de votre choix
- v affecte de l'espace disque à vos données
- v configure la nouvelle base de données pour obtenir des performances optimales
- active la maintenance automatique
- v configure la notification par e-mail ou messager de poche si la base de données doit être surveillée

L'assistant de configuration de maintenance automatique peut être lancé depuis Premiers pas ou directement à partir du centre de contrôle.

### **Conditions préalables**

- v Si vous voulez démarrer l'assistant à partir du composant Premiers pas, ce dernier doit avoir été installé auparavant. Premiers pas est répertorié en tant que composant de mise en route dans l'assistant de configuration DB2. Il est installé dans le cadre d'une installation normale ou peut être sélectionné en tant que composant à installer dans le cadre d'une installation personnalisée.
- v Vous devez disposer des droits SYSADM ou SYSCTRL pour exécuter cette tâche.
- v Pour Linux, un logiciel Xwindow capable d'afficher une interface graphique utilisateur est nécessaire pour que Premiers pas ou le centre de contrôle puissent s'exécuter sur votre machine. Vérifiez que vous avez correctement exporté votre affichage. Par exemple, export DISPLAY=9.26.163.144:0.
- v Sous Linux, assurez-vous que vous êtes connecté en tant que propriétaire de l'instance, db2inst1 par défaut. Une instance est un environnement de gestionnaire de bases de données logique dans lequel vous cataloguez des bases de données et définissez des paramètres de configuration.
- 1. Connectez-vous au système sous le compte utilisateur que vous voulez utiliser pour créer la base de données.
- 2. Démarrez l'assistant de configuration de maintenance automatique de l'une des façons suivantes :
	- v Depuis Premiers pas : cliquez sur **Création de votre base de données**.
	- v Depuis le centre de contrôle : cliquez sur le dossier **Toutes les bases de données**. Cliquez sur **Création d'une base de données** dans le panneau **Toutes les bases de données**.
- 3. Suivez les différentes étapes proposées par l'assistant. Vous serez invité à fournir des détails et des préférences sur votre nouvelle base de données, comme son nom ou les contacts pouvant être notifiés sous certaines conditions.

Si vous avez créé votre base de données depuis Premier pas, démarrez le centre de contrôle pour commencer à l'explorer et à l'utiliser. Pour ce faire, cliquez sur **Utilisation des bases de données** dans Premiers pas.

# <span id="page-30-0"></span>**Chapitre 4. Informations sur les licences de produit DB2**

## **Fichiers de licences DB2**

Votre produit DB2 s'exécute sans enregistrement de la clé de licence. Cependant, cet enregistrement est recommandé pour vous permettre de garder une trace des produits et fonctions que vous avez installés sur votre système DB2 et de les différencier. Pour connaître les dispositions du contrat de licence relatif au produit DB2 concerné sur le site Software license [agreements.](http://www.ibm.com/software/sla)

L'installation d'un serveur de données DB2 n'inclut pas l'enregistrement d'une clé de licence. Vous devez enregistrer la clé de licence avant d'utiliser la fonction ou le produit DB2.

L'enregistrement de la clé de licence (également appelé certificat d'autorisation d'utilisation) permet au gestionnaire de licences DB2 de savoir quelles clés de licence vous envisagez d'utiliser sur chaque licence. Cette procédure est également appelé application de la clé de licence.

Chaque produit DB2 et fonction DB2 possède sa propre clé de licence. Si vous avez téléchargé la fonction ou le produit DB2 à partir de Passport [Advantage,](http://www.ibm.com/software/howtobuy/passportadvantage/) la clé de licence est incluse dans l'image du CD d'activation. Dans le cadre de Passport Advantage, vous devez télécharger l'image du CD d'activation de *chaque* produit et fonction séparément. Si vous recevez votre produit ou fonction DB2 sur un support physique IBM, la clé de licence se trouve sur le CD-ROM Activation.

Si vous avez acheté un produit DB2 de base, et des fonctions facturées séparément, vous devez appliquer plusieurs clés de licence. Chaque produit DB2 et fonction DB2 possède sa propre clé de licence. Vous devez vous assurer que vous disposez bien des autorisations d'utilisation du logiciel corrects pour les produits et les fonctions DB2 installées. Pour plus de détails, voir les informations relatives au [conditionnement](http://www.ibm.com/support/docview.wss?rs=73&uid=swg21219983) DB2 ou aux fonctions et [avantages](http://www.ibm.com/software/data/db2/9/) du produit DB2.

DB2 Personal Edition et DB2 Connect Personal Edition sont des exceptions. Si vous avez installé DB2 Personal Edition ou DB2 Connect Personal Edition, la clé de licence est appliquée automatiquement dans le cadre de l'installation de base.

La gestion des licences pour les produits ou fonctions DB2 s'effectue via :

- v le Centre de gestion des licences ou à l'aide de
- v la commande db2licm de l'outil de gestion des licences.

Pour vous aider à gérer vos licences, un rapport de conformité permet de répertorier la conformité ou la non-conformité des fonctions DB2 avec les autorisations d'utilisation de votre produit. Pour être en conformité avec votre contrat de licence, vous devez appliquer la clé de licence. Cependant, même si la clé de licence n'est pas appliquée, votre produit DB2 continuera de fonctionner sans interruption ni restriction, sauf si vous avez installé une image du produit DB2 à l'essai, ou une image d'installation de groupe de correctifs DB2. Un produit DB2 à l'essai cessera de fonctionner à l'issu de la période d'essai de 90 jours. Si vous avez installé une image d'installation de groupe de correctifs DB2 sur un produit DB2 existant acquis à partir de Passport Advantage, l'image d'installation du groupe de correctifs continuera de fonctionner sans interruption.

<span id="page-31-0"></span>Les images du produit DB2 à l'essai fournissent un accès à toutes les fonctions disponibles dans l'édition que vous utilisez. Vous pouvez télécharger une image DB2 à l'essai à partir du site Web des produits à l'essai et de [démonstration.](http://www.ibm.com/software/data/db2/9/download.html)

Si vous avez installé un produit DB2 avec une licence à l'essai et souhaitez obtenir une licence complète, vous devez réinstaller le produit. Pour cela, mettez à niveau votre licence. Pour plus de détails, voir Mise à niveau de votre [licenceDB2.](#page-32-0)

**Remarque :** La licence provisoire de DB2 Enterprise Server Edition pour Linux 32 bits ne peut pas être mise à niveau vers une licence de production complète.

**Remarque :** Dans le cadre de la structure d'octroi de licence avec unité de valeur par coeur de processeur (PVU), chaque coeur de processeur se verra affecter un nombre d'unités de valeur spécifiques. Vous devez acquérir le nombre total d'unités de valeur de processeur pour chaque coeur de processeur sur lequel les logiciels sont déployés. IBM considère toujours qu'un processeur correspond à chaque coeur de processeur présent sur une puce. Par exemple, une puce double coeur contient deux coeurs de processeur. Chaque logiciel a un prix unique par unité de valeur. Pour déterminer le coût total du déploiement d'un logiciel particulier, multipliez le prix du programme par unité de valeur par le nombre total d'unités de valeur de processeur requises. Le [calculateur](http://www-112.ibm.com/software/howtobuy/passportadvantage/valueunitcalculator/vucalc.wss) d'unités de valeur de [processeur](http://www-112.ibm.com/software/howtobuy/passportadvantage/valueunitcalculator/vucalc.wss) calcule le nombre total d'unités de valeur de processeur de votre environnement.

## **Enregistrement d'une clé de licence d'une fonction ou d'un produit DB2 à l'aide du Centre de gestion des licences**

La clé de licence peut être obtenue soit du produit DB2 ou de l'image que vous avez téléchargée depuis Passport [Advantage,](http://www.ibm.com/software/howtobuy/passportadvantage/) soit du CD d'activation que vous avez reçu dans le colis du support physique expédié par IBM.

Sous Linux ou Windows, vous pouvez enregistrer la clé de licence à l'aide du centre de licences. Sous UNIX, utilisez la commande **db2licm** pour enregistrer une clé de licence.

Sous Linux, le propriétaire de l'instance doit avoir des droits en lecture et en écriture pour le répertoire dans lequel se trouvent les fichiers de licence.

Pour enregistrer une clé de licence DB2 :

- 1. Démarrez le Centre de contrôle DB2 puis sélectionnez **Centre de gestion des licences** dans le menu **Outils**.
- 2. Sélectionnez le système pour lequel vous installez une licence. Choisissez une instance sur le système sélectionné. Sélectionnez le produit dans la liste des produits installés. La zone **Produits installés** contient le nom du produit que vous avez installé.
- 3. Choisissez l'option **Ajouter** dans le menu **Licence**.
- 4. Dans la fenêtre Ajout d'une licence, sélectionnez le fichier de licence :
	- v Sur les serveurs Windows : x:\db2\license\*nom\_fichier\_licence*.lic
	- v Sur les serveurs Linux : /cd/db2/license/*nomfichier\_licence*.lic

où x: ou /cd correspond à l'unité ou au point de montage contenant le CD d'activation du produit ou de la fonction DB2.

5. Cliquez sur Appliquer pour ajouter la clé de licence.

### <span id="page-32-0"></span>**Contrôle de conformité de la licence DB2**

Chaque produit ou fonction DB2 a un fichier de licence associé. La clé de licence doit être enregistrée avant de pouvoir utiliser le produit ou la fonction DB2. Le Centre de gestion des licences affiche les informations produit sur l'écran principal. Les produits DB2 ne possédant pas de licence enregistrée apparaîtront comme non enregistrés dans Type de licence.

Pour vérifier la conformité des licences DB2, vous pouvez générer un rapport de conformité. Le rapport de conformité répertorie les fonctions DB2 qui ne sont pas conformes aux autorisations d'utilisation du produit actuel. Chaque fonction DB2 s'affiche en fonction de son statut :

- v En conformité : indication que la fonction a été utilisée et qu'elle dispose d'une licence
- Violation : indiquant que la fonction est utilisée sans licence
- v Non utilisé : indique que la fonction est sous licence mais n'a pas été utilisée.

**Remarque :** Certaines fonctionnalités DB2ne sont disponibles que sous licence dans le cadre de l'achat d'une fonction DB2.

Si vous avez installé une image d'évaluation de produit DB2, vous disposez d'un accès à toutes les fonctions de l'édition que vous utilisez.

**Remarque :** La licence provisoire de DB2 Enterprise Server Edition pour Linux 32 bits ne peut pas être mise à niveau vers une licence de production complète.

Vous pouvez générer un rapport de conformité à l'aide du Centre de gestion des licences ou de la commande db2licm.

- v Pour ce faire, sélectionnez Licence→Générer le rapport de conformité.
- v Pour générer un rapport de conformité à l'aide de la commande db2licm, entrez la commande suivante à partir de la ligne de commande :
	- Sous Linux et UNIX :

*chemin\_instancedb2*/adm/db2licm -g *nom\_fichier*

– Pour les systèmes d'exploitation Windows :

*chemin\_instancedb2*\bin\db2licm -g *nomfichier*

où

- *db2instance\_path* est l'emplacement où a été créée l'instance DB2.
- *nom\_fichier* indique le nom du fichier dans lequel doit être enregistrée la sortie.

Les fonctions DB2 faisant l'objet d'une violation de licence doivent avoir leur clé de licence enregistrée soit via le Centre de gestion des licences, soit à l'aide de la commande db2licm. Le Centre de gestion des licences et la commande db2licm peuvent être utilisés pour réinitialiser les informations d'utilisation des licences. Pour plus de détails, consultez les liens connexes.

## **Mise à niveau d'une licence provisoire**

Si vous avez installé un produit DB2 avec une licence d'évaluation et que vous souhaitez obtenir une licence complète, vous devez mettre à niveau la clé de licence.

<span id="page-33-0"></span>Vous ne pouvez pas utiliser cette méthode pour mettre à niveau un produit DB2 vers un autre.

S'il n'existe aucune version sous licence précédente d'un produit serveur DB2 sur la machine, une image du groupe de correctifs du serveur peut être utilisée pour installer un des produits du serveur de base de données DB2. Dans ce cas, le produit DB2 installé est considéré comme une licence à l'essai.

Pour mettre à niveau votre licence DB2 :

- 1. Procurez-vous la clé de licence. La clé de licence peut être obtenue à partir de :
	- la clé d'activation que vous avez téléchargée à partir de Passport [Advantage](http://www.ibm.com/software/howtobuy/passportadvantage/) ou
	- v le CD d'activation que vous avez reçu dans le colis du support physique expédié par IBM.
- 2. Enregistrez la clé de licence via le centre de gestion des licences ou la commande db2licm.

**Remarque :** La licence provisoire de DB2 Enterprise Server Edition on Linux, 32 bits, ne peut pas être mise à niveau vers une licence de production complète.

# <span id="page-34-0"></span>**Annexe A. Installation des produits DB2 à l'aide de fichiers de réponses**

## **Principes de base de l'installation par fichier de réponses**

Contrairement à l'Assistant d'installation DB2, l'installation par fichier de réponses DB2 permet d'installer les produits DB2 sans l'intervention d'un utilisateur.

Un *fichier de réponses* est un fichier de texte en anglais qui contient des informations d'installation et de configuration. Il indique les paramètres d'installation et de configuration et les produits et composants à installer.

Cette méthode est utile non seulement pour les déploiements à large échelle de produits DB2 mais également pour l'intégration transparente de la procédure d'installation DB2 au sein de la procédure d'installation et de configuration personnalisée.

Vous pouvez créer un fichier de réponses de l'une des manières suivantes :

v En modifiant l'un des fichiers de réponses exemples fournis. Des exemples de fichiers de réponses sont stockés dans le répertoire suivant du DVD du produit  $DB2:$ 

db2/*plateforme*/samples

où *plateforme* correspond à la plateforme matérielle appropriée.

- v A l'aide de l'Assistant d'installation DB2, vous pouvez sauvegarder les données d'installation et de configuration en fonction des informations que vous avez saisies. Si vous choisissez l'option permettant de créer un fichier de réponses dans l'Assistant d'installation DB2, les fichiers de réponses (un pour le serveur et un autre pour la partition, si vous configurez un environnement à partitions multiples) seront sauvegardés par défaut à cet emplacement. Les noms attribués par défaut aux fichiers sont *nom1* et *nom2*.
- v A l'aide du générateur de fichier de réponses pour créer un fichier de réponses à partir d'un produit DB2 installé et configuré (plateformes Windows uniquement).

L'installation d'un fichier de réponses peut également faire référence à une installation en mode silencieux ou à une installation automatisée.

## **Remarques relatives aux fichiers de réponses**

Vous devez comprendre les considérations suivantes avant de procéder à une installation par fichier de réponses :

v Bien que les fichiers de réponses des versions 8 et 9 aient des formats similaires, il existe des limitations liées à la version utilisée pour les fichiers de réponses. Par exemple, un fichier de réponses généré dans DB2 version 9 peut être uniquement utilisé pour installer un produit DB2 version 9 (ou version 9.5). Il ne peut pas être utilisé pour installer DB2 version 8. L'inverse est également vrai : les fichiers de réponses générés dans DB2 version 8 ne peuvent pas être utilisés pour installer DB2 version 9. Cette limitation est principalement due à des mots clés obligatoires qui se trouvent dans la version 9.

- <span id="page-35-0"></span>v Sous les plateformes Linux ou UNIX , un fichier de réponses créé pour une installation avec des droits root pourra ne pas être utilisable pour une installation non root. Certains mots clés du fichier de réponses sont valides uniquement pour l'installation effectuées avec des droits root. Pour plus d'informations, reportez-vous aux mots clés du fichier de réponses.
- v Si vous utilisez l'Assistant d'installation DB2 :
	- Vous pouvez sauvegarder vos paramètres dans un fichier de réponses lors de l'installation dans le panneau **Sélection de l'opération d'installation** de l'Assistant d'installation DB2.
	- Vous créez un fichier de réponses simplement en fonction de l'installation à laquelle vous procédez. Cette méthode est conseillée si votre configuration est plutôt simple ou si vous souhaitez créer un fichier de réponses que vous prévoyez de personnaliser ultérieurement.
	- Un fichier de réponses est généré uniquement si vous permettez que l'installation s'exécute et que ce processus aboutit. Si vous annulez l'installation ou si elle échoue, le fichier de réponses n'est pas créé.
- v Vous pouvez utiliser un fichier de réponses pour installer une configuration identique sur tous les postes de travail de votre réseau ou installer plusieurs configurations d'un produit DB2. Vous pourrez ensuite diffuser ce fichier sur tous les postes sur lesquels vous souhaitez installer ce produit.
- Si vous utilisez le générateur de fichier de réponses (plateformes Windows uniquement), vous créez le fichier de réponses en fonction d'une installation existante. Cette méthode est conseillée si votre configuration est plus complexe (configuration effectuée manuellement). Si vous utilisez le générateur de fichiers de réponses après avoir généré le fichier de réponses, vous pouvez être amené à entrer des noms d'utilisateur et de mots de passe.

## **Création d'un fichier de réponses à l'aide de l'Assistant d'installation de DB2**

Vous pouvez créer un fichier de réponses à l'aide de l'Assistant d'installation DB2 en fonction de l'installation à laquelle vous procédez. Ce fichier de réponses est généré en fonction des sélections de l'Assistant d'installation DB2. Vous pouvez ensuite utiliser ce fichier de réponses pour réaliser une installation automatisée utilisant les mêmes paramètres.

Pour créer un fichier de réponses à l'aide de l'Assistant d'installation DB2, procédez comme suit :

- 1. A partir de DB2 Setup, sélectionnez **Installer une nouvelle version** pour le produit que vous souhaitez installer ou sélectionnez **Utiliser une version existante** pour sélectionner la copie DB2 à utiliser.
- 2. Sélectionnez le produit ou la copie DB2 que vous souhaitez installer et cliquez sur **Suivant** pour lancer l'Assistant d'installation DB2.
- 3. Cliquez sur **Suivant** sur la page d'accueil et acceptez les termes de l'accord de licence.
- 4. Dans la fenêtre **Sélection du type d'installation**, sélectionnez Installation standard, Installation minimale ou Installation personnalisée.
- 5. Dans la fenêtre **Sélection du type d'installation, création du fichier de réponses ou les deux**, sélectionnez l'option **Sauvegarder mes paramètres d'installation dans un fichier de réponses** ou **Installer le produit sur cet ordinateur et sauvegarder mes paramètres d'installation dans un fichier de réponses**. Puis, dans la zone **Nom du fichier de réponses**, entrez le chemin

dans lequel vous souhaitez que l'Assistant d'installation DB2 place le fichier de réponses généré. Par défaut, le nom du fichier de réponses est *name1* et il est sauvegardé dans *directory1*.

### **Remarque :**

- a. Si vous avez sélectionné l'option **Sauvegarder mes paramètres d'installation dans un fichier de réponses**, aucun logiciel n'est installé sur l'ordinateur, seul le fichier de réponses est créé avec le nom indiqué dans la zone **Nom du fichier de réponses**.
- b. Si vous avez sélectionné une installation de base de données partitionnée, deux fichiers de réponses sont générés, un pour chaque ordinateur participant. Le nom du fichier de réponses de l'ordinateur participant est généré en fonction du nom de l'ordinateur propriétaire de l'instance. Par défaut, le nom du fichier de réponses de la partition est *name2* et il est enregistré dans *directory2*.
- 6. Faites défiler les volets d'installation suivants en sélectionnant les options souhaitées.
- 7. Dans la fenêtre **Démarrage de la copie des fichiers et création du fichier de réponses**, consultez les paramètres sélectionnés.
- 8. Pour installer le produit, cliquez sur **Fin**.
- 9. Une fois l'installation terminée, l'Assistant d'installation DB2 a placé le fichier de réponses généré dans le chemin d'accès que vous avez indiqué. Quand l'assistant d'installation DB2 est utilisé pour créer le fichier de réponses, un mot clé spécial, ENCRYPTED, est ajouté à ce fichier. Par exemple :

DAS\_PASSWORD = 07774020164457377565346654170244883126985535505156353 ENCRYPTED = DAS\_PASSWORD

Le mot clé ENCRYPTED indique que la valeur réelle du mot de passe ne correspond pas à la séquence de chiffres affichée.

# <span id="page-38-0"></span>**Annexe B. Application de groupes de correctifs DB2**

## **Application de groupes de correctifs**

Il est recommandé d'installer le tout dernier groupe de correctifs dans votre environnement DB2 pour garantir un fonctionnement sans incident. Pour mener à bien l'installation d'un groupe de correctifs, vous devez exécuter l'ensemble des tâches requises avant et après l'installation.

Un groupe de correctifs DB2 contient des mises à jour et des corrections d'erreurs (rapport officiel d'analyse de programme ou ″APAR″) détectées pendant des tests menés chez IBM, ainsi que des correctifs d'erreurs signalées par des clients. Chaque groupe de correctifs comporte un fichier APARLIST.TXT qui décrit les correctifs contenus.

Les groupes de correctifs sont cumulatifs. Cela signifie que le dernier groupe de correctifs d'une version donnée de DB2 contient toutes les mises à jour des groupes de correctifs précédents correspondant à cette même version de DB2.

Les images du groupe de correctifs disponibles sont les suivantes :

• Image de serveur unique.

L'image serveur contient le code (nouveau et mis à jour) requis pour tous les produits DB2 de type serveur et le client IBM Data Server Client. Si plusieurs produits serveur DB2 sont installés à un seul emplacement, le groupe de correctifs serveur DB2 applique des mises à jour de code de maintenance à tous les produits serveur DB2 installés. Le groupe de correctifs Data Server Client se trouve dans un groupe de correctifs de serveur DB2 (généralement le groupe de correctifs s'adressant à un des produits de serveur suivants : Enterprise Server Edition, Workgroup Server Edition, Express Edition, Personal Edition, Connect Enterprise Edition, Connect Application Server Edition, Connect Unlimited Edition for zSeries, et Connect Unlimited Edition for i5/OS). Vous pouvez utiliser le groupe de correctifs du serveur DB2 pour mettre à niveau un client Data Server Client.

Une image de serveur unique peut également être utilisée pour installer un des produits de serveur de base de données DB2 à un niveau de groupe de correctifs spécifique et avec une licence d'essai DB2 par défaut.

v Un groupe de correctifs pour chaque produit de base de données DB2.

Utilisez ce groupe de correctifs que si vous avez uniquement des produits de base de données non serveur ou des produits supplémentaires installés. Par exemple, IBM Data Server Runtime Client ou Query Patroller.

N'utilisez pas ce type de groupe de correctifs si les produits DB2 installés sont uniquement des produits de serveur DB2 ou un client Data Server Client. A la place, utilisez le groupe de correctifs de l'image de serveur.

Pour les plateformes Windows, si vous avez plusieurs produits de base de données DB2 (incluant au moins un produit qui n'est pas un client Data Server Client ou un serveur DB2) installés dans une version DB2, vous devez télécharger et décompresser tous les groupes de correctifs propres au produit avant de commencer le processus d'installation du groupe de correctifs.

v Un groupe de correctifs universel (plateformes Linux ou UNIX uniquement).

Ce type de groupe de correctifs concerne les installations pour lesquelles plusieurs produits de base de données DB2 ont été installés.

Le groupe de correctifs universel n'est pas nécessaire si les produits DB2 sont uniquement des produits de serveur DB2 ou un client Data Server Client. Dans ce cas, le groupe de correctifs de l'image de serveur doit être utilisé.

#### **Restrictions**

- Un groupe de correctifs DB2 version 9.5 ne peut être appliqué qu'à des versions DB2 version 9.5 de disponibilité générale (GA) ou du niveau groupe de correctifs.
- v Toutes les instances DB2, les serveurs DAS et les applications liés à la version DB2 en cours de mise à jour doivent être arrêtés avant d'installer un groupe de correctifs.
- Si vous utilisez la fonction de partitionnement de bases de données (DPF) avant installation d'un groupe de correctifs, vous devez arrêter le gestionnaire de bases de données sur tous les noeuds. Vous devez installer le groupe de correctifs sur le noeud possédant l'instance et sur tous les autres noeuds partitionnés. Tous les ordinateurs participant à l'instance doivent être mis à niveau avec le même groupe de correctifs.
- v Sur les systèmes d'exploitation Linux ou UNIX :
	- Si des produits DB2 sont installés sur un système NFS, vous devez vous assurer que les éléments suivants sont arrêtés avant d'installer le groupe de correctifs : toutes les instances, le serveur d'administration DB2 (DAS), les communications interprocessus (IPC) et les applications sur toutes les machines utilisant la même installation montée NFS.
	- Si les commandes système fuser ou lsof sont indisponibles, la commande installFixPack ne peut pas détecter les fichiers DB2 chargés. Vous devez vérifier qu'aucun fichier DB2 n'est chargé et disposer d'une option de substitution (pour ignorer cet état) et installer le groupe de correctifs. Sous UNIX, la commande fuser est requise pour vérifier les fichiers chargés. Sous Linux, l'une des deux commandes fuser ou lsof est requise.

Pour plus de détails sur l'option de substitution, voir la commande installFixPack.

- Sur les applications clientes, après installation d'un groupe de correctifs, les utilisateurs doivent disposer du droit de liaison pour effectuer la liaison automatique des applications.
- L'installation d'un groupe de correctifs DB2 ne concerne ni IBM Data Studio Administration Console, ni IBM Data Studio.

Pour les installation non root sous Linux ou UNIX, des fonctions de type root (comme la haute disponibilité et l'authentification par le système d'exploitation) peuvent être activées via la commande db2rfe. Si les fonctions root ont été activées après installation de votre produit DB2, vous devez réexécuter la commande db2rfe à chaque installation d'un groupe de correctifs afin de réactiver ces fonctions. Pour plus de détails, voir les liens traitant des installations non root ci-dessous.

Sous Linux ou UNIX , si des langues nationales ont été installées, vous avez également besoin d'un groupe de correctifs de langue nationale séparé. Le groupe de correctifs de langue nationale ne peut pas être installé seul. Vous devez installer en même temps un groupe de correctifs universel ou spécifique du produit et les deux groupes installés doivent être de même niveau. Ainsi, si vous appliquez un

groupe de correctifs universel à des produits de base de données DB2 non anglais sous Linux ou UNIX, vous devez utiliser à la fois le groupe de correctifs universel et le groupe de correctifs de la langue concernée pour mettre à jour les produits de base de données DB2.

Si vous possédez plusieurs copies de DB2 sur un même système, il est possible que les niveaux de version et de groupe de correctifs de ces copies soient différents. Si vous souhaitez appliquer un groupe de correctifs à une ou plusieurs copies DB2, vous devez installer le groupe de correctifs sur ces copies DB2 une par une.

# <span id="page-42-0"></span>**Annexe C. Désinstallation du produit DB2**

# **Désinstallation du produit DB2 (Windows)**

Cette section décrit la procédure de suppression complète de votre produit DB2 de votre système d'exploitation Windows. N'effectuez cette opération que si vous n'avez plus besoin des bases de données et des instances DB2 existantes.

Si vous désinstallez la copie par défaut DB2 et que vous avez d'autres copies DB2 sur votre système, vous devez utiliser la commande db2swtch pour choisir une nouvelle copie par défaut avant de poursuivre la désinstallation. De plus, si le serveur d'administration de base de données (DAS) est en cours d'exécution sous la copie supprimée, vous devez déplacer le serveur DAS vers une copie qui n'est pas supprimée. Sinon, vous devrez recréer le serveur DAS à l'aide de la commande db2admin create après la désinstallation et il sera nécessaire de reconfigurer le serveur DAS pour pouvoir exécuter certaines fonctionnalités.

Pour supprimer votre produit DB2 sous Windows :

- 1. (Facultatif) Supprimez toutes les bases de données à l'aide du Centre de contrôle ou de la commande drop database. Vérifiez que vous n'aurez plus besoin de ces bases de données. Si vous supprimez les bases de données, toutes les données sont perdues.
- 2. Arrêtez tous les processus et services DB2. Pour ce faire, utilisez le panneau Services Windows ou la commande db2stop. Si les processus et services DB2 ne sont pas arrêtés avant la suppression de votre produit DB2, un message d'erreur s'affiche, donnant la liste des processus et services qui conservent des DLL DB2 dans la mémoire.
- 3. Vous pouvez choisir entre deux options pour supprimer votre produit DB2 :

### **Ajout/Suppression de programmes**

Dans le panneau de configuration de Windows, cliquez sur Ajout/Suppression de programmes pour supprimer votre produit DB2. Pour en savoir plus sur la suppression de logiciels de votre système d'exploitation Windows, reportez-vous à l'aide de votre système d'exploitation.

### **db2unins (commande)**

Vous pouvez exécuter la commande db2unins pour supprimer votre produit DB2. Cette commande permet également de désinstaller plusieurs produits DB2 simultanément à l'aide du paramètre /p. Vous pouvez également désinstaller en mode silencieux des produits DB2 en utilisant le paramètre /u qui va supprimer les produits DB2 indiqués dans le fichier de réponses. Pour plus d'informations, voir la rubrique consacrée à la commande db2unins.

Malheureusement, votre produit DB2 ne peut pas toujours être supprimé avec la fonction Ajout/Suppression de programmes du Panneau de configuration ou à l'aide de la commande db2unins /p ou de la commande db2unins /u. L'option de désinstallation suivante doit être utilisée UNIQUEMENT en cas d'échec des méthodes décrites ci-dessus.

Pour forcer la suppression de toutes les copies de DB2 de votre système Windows, exécutez la commande db2unins /f. Cette commande va exécuter une

désinstallation forcée simple de TOUTES les copies de DB2 du système. A l'exception des données utilisateur, telles que les bases de données DB2, tout sera supprimé automatiquement.

### <span id="page-43-0"></span>**Désinstallation d'un produit DB2 (Linux et UNIX)**

Cette section décrit la procédure de suppression d'un produit DB2 de votre système d'exploitation Linux ou UNIX.

Les opérations qui y sont décrites ne sont pas obligatoires pour l'installation d'une nouvelle version d'un produit DB2. Chaque version d'un produit DB2 sous Linux ou UNIX a son propre chemin d'installation et peut donc cohabiter avec d'autres versions sur le même ordinateur.

**Remarque :** Cette rubrique concerne les produits DB2 installés avec les droits root. Une rubrique spécifique explique comment désinstaller les produits DB2 installés sans droits root.

Pour supprimer votre produit DB2, procédez comme suit :

- 1. Facultatif : Supprimez toutes les bases de données. Pour ce faire, utilisez le Centre de contrôle ou la commande drop database. Les fichiers des bases de données restent intacts sur les systèmes de fichiers lorsque vous supprimez une instance sans avoir au préalable supprimé les bases de données.
- 2. Arrêtez le serveur d'administration DB2. Consultez le manuel *Serveurs DB2 - Guide d'initiation* .
- 3. Supprimez le serveur d'administration DB2 ou exécutez la commande dasupdt pour mettre à jour le serveur d'administration DB2 dans un autre chemin d'installation. Pour supprimer le serveur d'administration DB2, consultez le manuel *Serveurs DB2 - Guide d'initiation*.
- 4. Arrêtez toutes les instances DB2. Consultez le manuel *Serveurs DB2 - Guide d'initiation*.
- 5. Supprimez les instances DB2 ou exécutez la commande db2iupdt pour mettre à jour les instances dans un autre chemin d'installation. Pour supprimer les instances DB2, consultez le manuel *Serveurs DB2 - Guide d'initiation*.
- 6. Supprimez les produits DB2. Consultez le manuel *Serveurs DB2 - Guide d'initiation*.

## **Arrêt du serveur d'administration DB2 (Linux et UNIX)**

Vous devez arrêter le serveur d'administration DB2 (DAS) avant de supprimer votre produit DB2.

Lors de la désinstallation d'un produit DB2, vous devez supprimer le serveur d'administration DAS si vous supprimez la dernière copie DB2 Version 9.5. Si vous avez d'autres copies de DB2 Version 9.5, nous vous recommandons d'exécuter la commande dasupdt pour associer le serveur d'administration à une autre copie de DB2. Si vous décidez de supprimer le serveur d'administration, vous devez d'abord l'arrêter.

**Remarque :** Cette rubrique ne concerne que les installations root des produits DB2.

Pour arrêter le serveur d'administration DB2, procédez comme suit :

1. Connectez-vous en tant que propriétaire du serveur d'administration DB2.

2. Arrêtez le serveur d'administration DB2 à l'aide de la commande db2admin stop.

## <span id="page-44-0"></span>**Suppression du serveur d'administration DB2 (Linux et UNIX)**

Si vous supprimez votre dernière copie de DB2 version 9, vous pouvez supprimer le serveur d'administration DB2 (DAS) avant de supprimer votre produit DB2.

Si vous supprimez une copie DB2 version 9, mais que vous avez d'autres copies DB2 version 9 installées, vous pouvez exécuter la commande dasupdt à partir de la copie de DB2 à laquelle vous souhaitez associer le serveur d'administration DB2 (DAS).

**Remarque :** Cette tâche ne concerne que les produits DB2 installés avec les droits root.

Pour supprimer le serveur d'administration DAS :

- 1. Connectez-vous en tant qu'utilisateur root.
- 2. Arrêtez le serveur d'administration DAS : db2admin stop
- 3. Supprimez le serveur d'administration DAS en entrant la commande suivante : DB2DIR/instance/dasdrop

où *DB2DIR* est l'emplacement que vous avez spécifié lors de l'installation de DB2. Le chemin d'installation par défaut pour UNIX est */opt/IBM/db2/V9.5*. Le chemin d'installation par défaut pour Linux est */opt/ibm/db2/V9.5*.

## **Arrêt des instances root (Linux et UNIX)**

Vous devez d'abord arrêter toutes les instances DB2 associées à la copie DB2 que vous désinstallez. La désinstallation de la copie actuelle ne devrait pas avoir d'incidence sur les instances qui sont associées à d'autres copies DB2.

**Remarque :** Cette rubrique concerne les produits DB2 installés avec les droits root.

Pour arrêter une instance DB2, procédez comme suit :

- 1. Connectez-vous en tant qu'utilisateur root.
- 2. Obtenez la liste de tous les noms de toutes les instances DB2 associées à votre copie DB2 actuelle en entrant la commande suivante : *DB2DIR*/bin/db2ilist

où *REPDB2* est l'emplacement indiqué au cours de l'installation de DB2 version 9. Le chemin d'installation par défaut pour UNIX est */opt/IBM/db2/V9.5*. Le chemin d'installation par défaut pour Linux est */opt/ibm/db2/V9.5*.

3. Exécutez le script de démarrage s'il n'est pas inclus dans .profile.

. *INSTHOME*/sqllib/db2profile (shells bash, Bourne ou Korn) source *INSTHOME*/sqllib/db2cshrc (shell C)

où *INSTHOME* est le répertoire personnel de l'instance.

- 4. Nous vous recommandons d'enregistrer les fichiers suivants :
	- v Le fichier de configuration du gestionnaire de bases de données, \$HOME/sqllib/db2systm
	- Le fichier de configuration des noeuds, \$HOME/sqllib/db2nodes.cfg
- v Les fonctions définies par l'utilisateur ou les applications de procédures mémorisées isolées dans \$HOME/sqllib/function
- <span id="page-45-0"></span>5. Arrêtez le gestionnaire de bases de données DB2 en entrant la commande db2stop force.
- 6. Vérifiez que l'instance est arrêtée à l'aide de la commande db2 terminate.
- 7. Répétez cette procédure pour chacune des instances.

## **Suppression des instances DB2 (Linux et UNIX)**

Cette rubrique explique comment supprimer certaines ou toutes les instances de votre système.

**Remarque :** Cette tâche ne concerne pas les installations non root. Pour supprimer une instance non root, vous devez désinstaller votre produit DB2.

Si vous supprimez votre dernière copie de DB2 version 9, vous pouvez supprimer les instances DB2 avant de supprimer votre produit DB2. Si vous supprimez une copie DB2 version 9, mais que vous avez d'autres copies DB2 version 9 installées, vous pouvez exécuter la commande db2iupdt à partir de la copie de DB2 à laquelle vous souhaitez associer les instances de DB2.

Une fois qu'une instance est retirée, vous pouvez utiliser les bases de données DB2 appartenant à l'instance si vous les avez cataloguées sous une autre instance de la même version. Même si vous supprimez l'instance, les bases de données sont intactes et vous pouvez les utiliser à nouveau sauf si les fichiers de base de données sont expressément supprimés.

Supprimez les instances DB2 uniquement si vous n'envisagez pas d'utiliser les produits DB2 ou si vous ne souhaitez pas migrer d'instances existantes vers une version ultérieure du produit DB2. La migration nécessite que les deux versions DB2, la nouvelle et l'ancienne, soient installées. Vous ne pouvez pas migrer d'instance si la copie DB2 à laquelle elle est associée a été supprimée.

Pour supprimer une instance, procédez comme suit :

- 1. Connectez-vous en tant qu'utilisateur root.
- 2. Facultatif : Si vous êtes certain que vous n'avez plus besoin des données des bases de données associées, vous pouvez supprimer les fichiers de bases de données des systèmes ou supprimer les bases de données avant de supprimer l'instance.
- 3. Supprimez l'instance en entrant la commande suivante :

*DB2DIR*/instance/db2idrop *Nom\_instance*

où *DB2DIR* est l'emplacement que vous avez spécifié pendant l'installation de DB2. Le chemin d'installation par défaut pour UNIX est */opt/IBM/db2/V9.5*. Le chemin d'installation par défaut pour Linux est */opt/ibm/db2/V9.5*.

La commande db2idrop supprime l'entrée de l'instance de la liste des instances et supprime le répertoire *INSTHOME*/sqllib, où *INSTHOME* est le répertoire personnel de l'instance et *Nom\_instance* le nom de connexion de l'instance. Si vous stockez des fichiers dans le répertoire /sqllib, ces fichiers seront supprimés par cette action. Si vous souhaitez conserver ces fichiers, vous devez en faire une copie avant de supprimer l'instance.

4. Facultatif : En tant qu'utilisateur root, supprimez l'ID utilisateur et le groupe du propriétaire de l'instance (s'ils ne sont utilisés que pour cette instance). Ne les supprimez pas si vous envisagez de recréer l'instance ultérieurement.

**Remarque :** Cette étape est facultative, car le propriétaire de l'instance et le groupe de propriétaires d'instances peuvent être utilisés à d'autres fins.

## <span id="page-46-0"></span>**Suppression des produits DB2 à l'aide de la commande db2\_deinstall ou doce\_deinstall (Linux et UNIX)**

Cette section indique les étapes permettant de supprimer les produits DB2 ou composants DB2 à l'aide de la commande db2\_deinstall. La commande db2\_deinstall supprime tous les produits DB2 de votre système. La commande doce\_deinstall supprime le centre de documentation DB2 qui se trouve dans le même chemin d'installation que l'outil doce\_deinstall. Cette commande n'est disponible que sous les systèmes d'exploitation Linux.

Avant de supprimer des produits DB2 de votre système, vérifiez que vous avez effectué les tâches décrites à la rubrique [«Désinstallation](#page-43-0) d'un produit DB2 (Linux et [UNIX\)»,](#page-43-0) à la page 36

### **Remarque :**

- v Cette rubrique concerne les produits DB2 installés avec les droits root.
- v Vous ne pouvez pas supprimer les produits DB2 à l'aide d'un utilitaire de système d'exploitation natif, tel que rpm ou SMIT.
- v La commande doce\_deinstall n'est disponible que sous Linux x32 et x64.

Pour supprimer **TOUS** les produits DB2 à partir d'un chemin d'accès spécifique :

- 1. Connectez-vous en tant qu'utilisateur root.
- 2. Placez-vous dans le chemin où se trouvent les produits DB2.
- 3. Exécutez l'une des commandes suivantes :
	- v Pour supprimer une fonction d'un produit DB2 installé sur l'emplacement actuel, exécutez la commande db2\_deinstall -F à partir du répertoire DB2DIR/install
	- v Pour supprimer tous les produits DB2 installés sur l'emplacement actuel, exécutez la commande db2\_deinstall -a à partir du répertoire DB2DIR/install
	- v Pour supprimer le centre de documentation de DB2 de l'emplacement actuel, exécutez la commande doce\_deinstall -a à partir du répertoire DB2DIR/doc/install

où DB2DIR est l'emplacement que vous avez spécifié lorsque vous avez installé votre produit DB2.

# <span id="page-48-0"></span>**Annexe D. Présentation des informations techniques DB2**

Les informations techniques relatives à DB2 sont disponibles via les méthodes et outils suivants :

- centre de documentation DB2
	- Rubriques (tâches, concepts et référence)
	- Aide sur les outils DB2
	- Exemples de programmes
	- Tutoriels
- Manuels DB2
	- Fichiers PDF (téléchargeables)
	- Fichiers PDF (se trouvant sur le DVD des documents PDF DB2)
	- Manuels imprimés
- v Aide sur les lignes de commande
	- Aide sur la commande
	- Aide sur le message

**Remarque :** Les rubriques du centre de documentation DB2 sont mises à jour plus régulièrement que les fichiers PDF ou les manuels en version papier. Pour avoir accès aux informations les plus récentes, installez les mises à jour de la documentation dès qu'elles sont disponibles ou consultez le centre de documentation DB2 sur le site ibm.com.

Vous pouvez accéder à des informations techniques DB2 supplémentaires, telles que les notes techniques, les livres blancs et les Redbooks IBM en ligne sur le site ibm.com. Accédez au site de la bibliothèque des logiciels de gestion des informations DB2 à l'adresse [http://www.ibm.com/software/data/sw-library/.](http://www.ibm.com/software/data/sw-library/)

### **Commentaires sur la documentation**

Nous accordons une grande importance à vos commentaires sur la documentation DB2. Si vous avez des suggestions permettant d'améliorer la documentation DB2, envoyez un message électronique à db2docs@ca.ibm.com. L'équipe de documentation DB2 lit tous les commentaires mais ne peut pas vous répondre directement. Indiquez des exemples précis, lorsque cela est possible, afin que nous puissions mieux comprendre vos préoccupations. Si vous avez des commentaires sur une rubrique ou un fichier d'aide spécifique, indiquez le titre de la rubrique et l'URL.

N'utilisez pas cette adresse électronique pour contacter le Service clients DB2. Si vous rencontrez un problème technique DB2 non résolu par la documentation, contactez le centre de maintenance IBM local.

## <span id="page-49-0"></span>**Bibliothèque technique DB2 au format PDF ou en version papier**

Le tableau suivant décrit la bibliothèque DB2 disponible dans le centre de publications IBM à l'adresse suivante [www.ibm.com/shop/publications/order.](http://www.ibm.com/shop/publications/order) Vous pouvez télécharger les versions traduites et anglaises des manuels DB2 version 9.5 au format PDF à l'adresse [www.ibm.com/support/docview.wss?rs=71](http://www.ibm.com/support/docview.wss?rs=71&uid=swg27009474) [&uid=swg2700947.](http://www.ibm.com/support/docview.wss?rs=71&uid=swg27009474)

Ces tableaux identifient les documents disponibles au format papier, mais il se peut que ces derniers ne soient pas disponibles dans votre pays ou votre région.

Le numéro de référence d'un document est incrémenté à chaque mise à jour de ce document. Prenez soin de consulter la version la plus récente de ces manuels, tel qu'indiqué ci-dessous.

**Remarque :** Le centre de documentation DB2 est mis à jour plus fréquemment que les fichiers PDF ou les manuels en version papier.

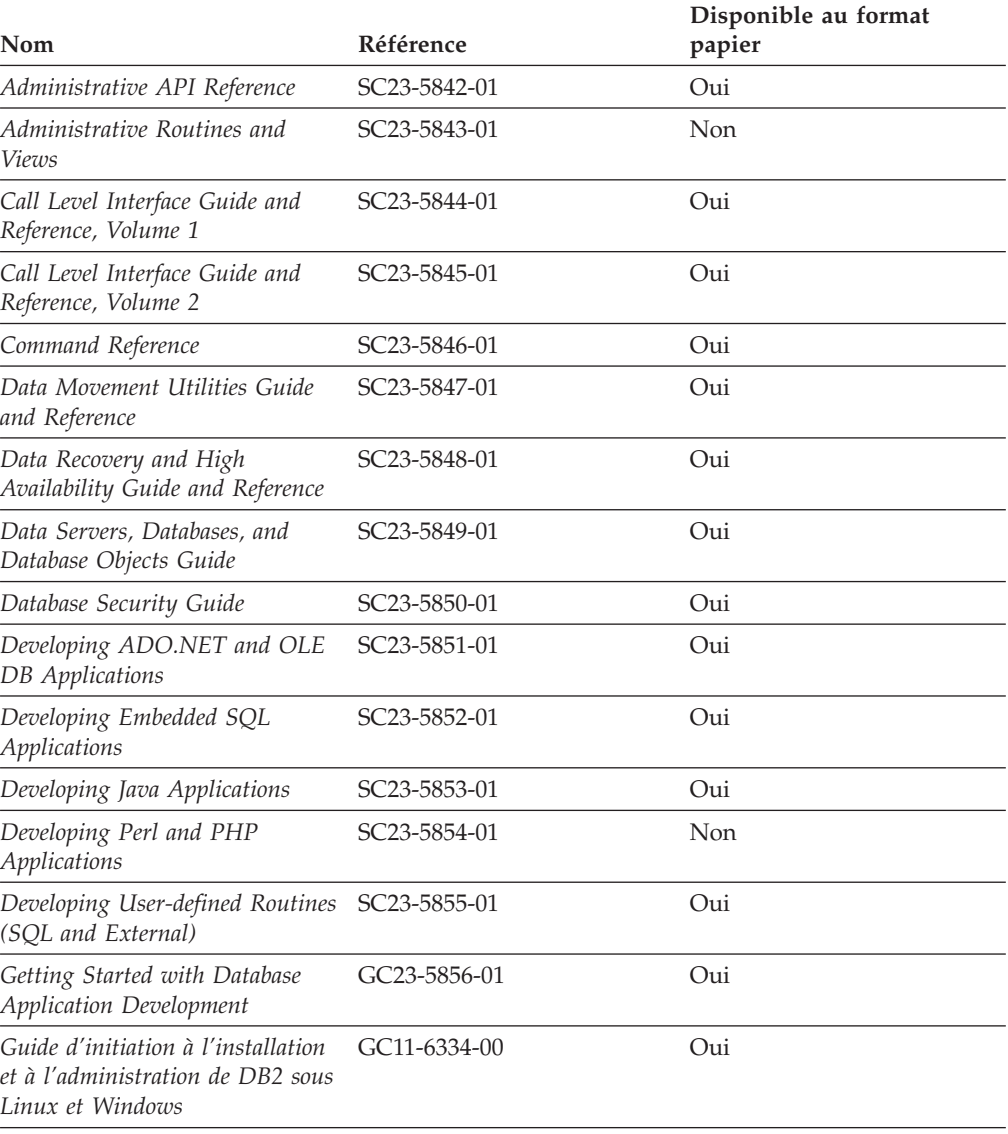

*Tableau 3. Informations techniques sur DB2*

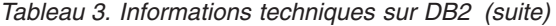

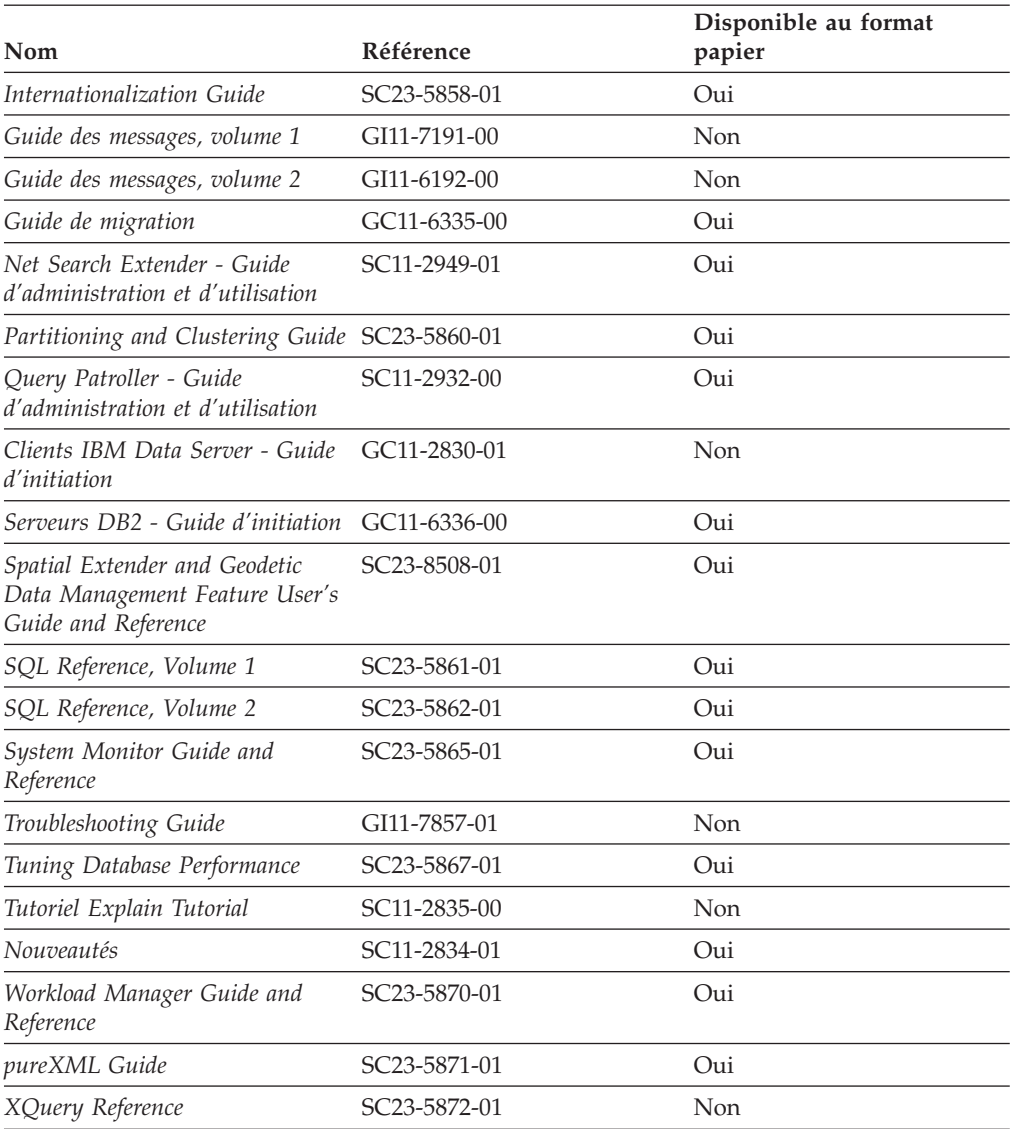

### *Tableau 4. Informations techniques spécifiques de DB2 Connect*

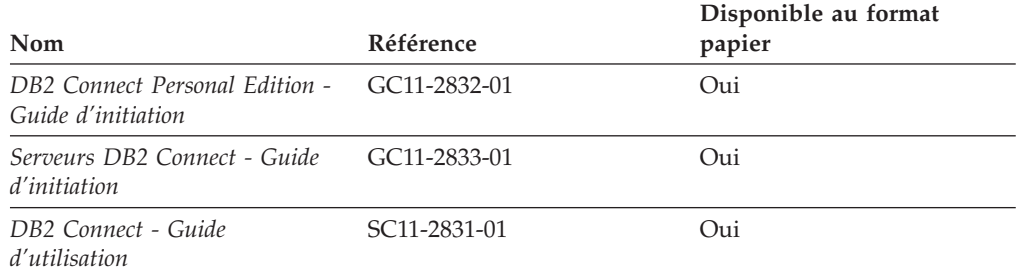

### *Tableau 5. Informations techniques sur Information Integration*

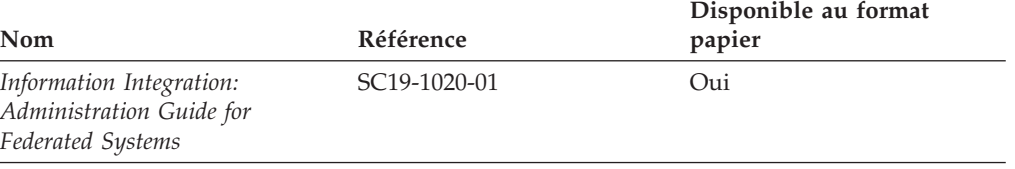

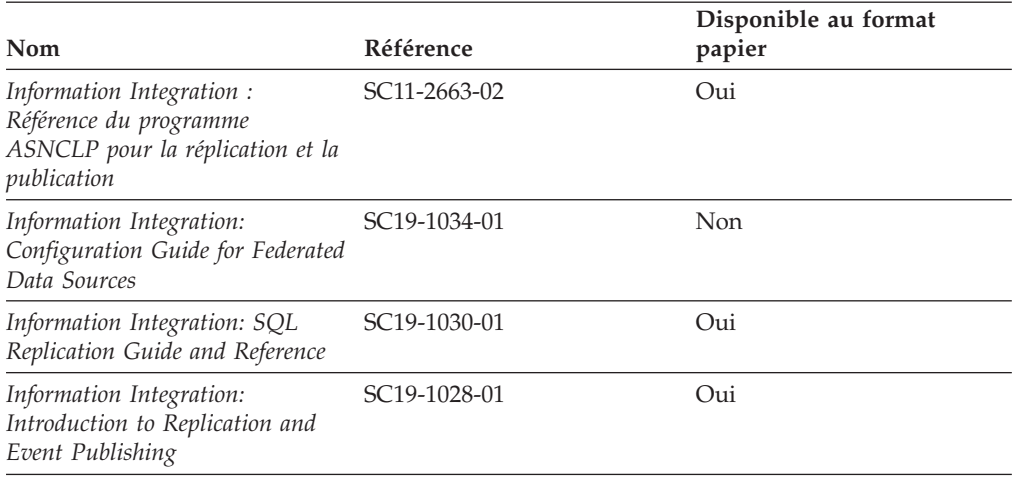

<span id="page-51-0"></span>*Tableau 5. Informations techniques sur Information Integration (suite)*

## **Commande de manuels imprimés DB2**

Si vous avez besoin de manuels imprimés DB2, vous pouvez les acheter en ligne dans un grand nombre de pays ou de régions. Vous pouvez toujours en commander auprès de votre représentant IBM. Gardez à l'esprit que certains manuels au format électronique sur le DVD de la *documentation PDF DB2* ne sont pas disponibles au format imprimé. Par exemple, aucun des volumes Guide des messages DB2 n'est disponible sous forme de documentation imprimée.

Les versions imprimées de nombreux documents DB2 disponibles sur le DVD de la documentation PDF DB2 sont en vente auprès d'IBM. Suivant votre lieu de résidence, vous pouvez commander des documents en ligne à partir de l'IBM Publications Center. Si les commandes en ligne ne sont pas disponibles dans votre pays ou votre région, vous pouvez toujours commander les documents DB2 imprimés auprès de votre représentant IBM. Notez que les documents du DVD de documentation PDF DB2 ne sont pas tous disponibles au format papier.

**Remarque :** La documentation complète de DB2 la plus récente est à votre disposition dans le centre de documentation DB2 à l'adresse suivante : [http://publib.boulder.ibm.com/infocenter/db2luw/v9r5.](http://publib.boulder.ibm.com/infocenter/db2luw/v9r5)

Pour commander des documents DB2 imprimés, procédez comme suit :

- v Pour savoir s'il est possible de commander des documents imprimés DB2 ans votre pays ou votre région, consultez l'IBM Publications Center à l'adresse suivante [http://www.ibm.com/shop/publications/order.](http://www.ibm.com/shop/publications/order) Vous devez sélectionner un pays, une région ou une langue pour accéder aux informations de commande des publications et suivre les instructions permettant de passer une commande là où vous résidez.
- Pour commander des documents imprimés DB2 auprès de votre représentant IBM, procédez comme suit :
	- 1. Recherchez les coordonnées de votre représentant local sur l'un des sites Web suivants :
		- L'annuaire IBM international des contacts à l'adresse suivante : [www.ibm.com/planetwide](http://www.ibm.com/planetwide)
		- Le site Web des publications IBM à l'adresse suivante [:http://www.ibm.com/shop/publications/order.](http://www.ibm.com/shop/publications/order) Vous devez sélectionner

votre pays, région ou langue pour accéder à la page d'accueil des publications appropriée. Dans cette page, suivez le lien ″About this site″.

- 2. Si vous appelez, précisez que vous souhaitez commander une publication D<sub>B2</sub>
- 3. Indiquez à votre représentant les titres et les numéros de référence des manuels que vous souhaitez commander. Pour plus de détails, voir [«Bibliothèque](#page-49-0) technique DB2 au format PDF ou en version papier», à la page [42.](#page-49-0)

# <span id="page-52-0"></span>**Affichage de l'aide sur les codes d'état SQL à partir de l'interpréteur de commandes**

DB2 renvoie une valeur SQLSTATE pour les conditions qui pourraient être le résultat d'une instruction SQL. L'aide sur les états SQL (SQLSTATE) donne la signification des états SQL et des codes de classe de ces états.

Pour accéder à l'aide sur les états SQL, ouvrez l'interpréteur de commandes et tapez :

? *sqlstate* ou ? *code-classe*

où *sqlstate* correspond à un code d'état SQL correct composé de cinq chiffres et *code-classe* aux deux premiers chiffres du code d'état SQL.

Par exemple, ? 08003 permet d'afficher l'aide sur l'état SQL 08003 et ? 08 permet de visualiser l'aide sur le code de classe 08.

### **Accès aux différentes versions du centre de documentation de DB2**

Pour les rubriques DB2 version 9.5, l'URL du centre de documentation DB2 est [http://publib.boulder.ibm.com/infocenter/db2luw/v9r5/](http://publib.boulder.ibm.com/infocenter/db2luw/v9r5)

Pour les rubriques DB2 version 9, l'URL du centre de documentation DB2 est <http://publib.boulder.ibm.com/infocenter/db2luw/v9/>

Pour les rubriques DB2 version 8, accédez à l'URL du centre de documentation de la version 8 à l'adresse suivante : [http://publib.boulder.ibm.com/infocenter/](http://publib.boulder.ibm.com/infocenter/db2luw/v8/) [db2luw/v8/](http://publib.boulder.ibm.com/infocenter/db2luw/v8/)

## **Affichage des rubriques dans votre langue préférée dans le centre de documentation DB2**

Le centre de documentation DB2 affiche les rubriques dans la langue définie dans les préférences de votre navigateur. Si la rubrique n'est pas disponible dans cette langue, le centre de documentation DB2 affiche la version anglaise.

- v Pour afficher les rubriques dans votre langue préférée dans le navigateur Web Internet Explorer, procédez comme suit :
	- 1. Dans Internet Explorer, sélectionnez **Outils** —> **Options Internet** —> **Langues**. La fenêtre Langues s'ouvre.
	- 2. Vérifiez que votre langue préférée est indiquée dans la première entrée de la liste de langues.
		- Pour ajouter une langue à la liste, cliquez sur le bouton **Ajouter...**.

**Remarque :** L'ajout d'une langue ne garantit pas que l'ordinateur dispose des polices requises pour afficher les rubriques dans votre langue préférée.

- <span id="page-53-0"></span>– Pour faire passer une langue en haut de la liste, sélectionnez-la et cliquez sur le bouton **Monter** jusqu'à ce qu'elle apparaisse en premier.
- 3. Videz la mémoire cache du navigateur puis régénérez la page afin d'afficher le centre de documentation DB2 dans la langue choisie.
- v Pour afficher les rubriques dans la langue de votre choix dans un navigateur Firefox ou Mozilla :
	- 1. Sélectionnez le bouton dans la section **Langues** de la boîte de dialogue **Outils** —> **Options** —> **Paramètres avancés**. Le panneau Langues est affiché dans la fenêtre Préférences.
	- 2. Vérifiez que votre langue préférée est indiquée dans la première entrée de la liste de langues.
		- Pour ajouter une nouvelle langue à la liste, cliquez sur le bouton **Ajouter...** afin de la sélectionner dans la fenêtre Ajouter des langues.
		- Pour faire passer une langue en haut de la liste, sélectionnez-la et cliquez sur le bouton **Monter** jusqu'à ce qu'elle apparaisse en premier.
	- 3. Videz la mémoire cache du navigateur puis régénérez la page afin d'afficher le centre de documentation DB2 dans la langue choisie.

Pour certaines combinaisons de navigateur et de système d'exploitation, il se peut que vous deviez également modifier les paramètres régionaux de votre système d'exploitation pour spécifier l'environnement local et la langue de votre choix.

## **Mise à jour du centre de documentation DB2 installé sur votre ordinateur ou sur votre serveur intranet**

Si vous avez installé le centre de documentation DB2 localement, vous pouvez obtenir auprès d'IBM les mises à jour de cette documentation et les installer.

Pour la mise à jour du centre de documentation DB2 installé localement, vous devez effectuer les actions suivantes :

- 1. Arrêtez le centre de documentation DB2 sur votre ordinateur et redémarrez le centre de documentation en mode autonome. Son exécution en mode autonome empêche les autres utilisateurs du réseau d'y accéder et vous permet de lui appliquer des mises à jour. Les centres de documentation DB2 non administrateur et non root opèrent toujours en mode autonome. .
- 2. Vérifiez quelles mises à jour sont disponibles à l'aide de la fonctionnalité de mise à jour. Si vous désirez installer des mises à jour, vous pouvez utiliser cette fonction afin de les obtenir et de les utiliser.

**Remarque :** Si votre environnement nécessite l'installation des mises à jour du centre de documentation DB2 sur une machine qui n'est pas connectée à Internet, vous devez mettre en miroir le site de mise à jour sur un système de fichiers local via une machine connectée à Internet sur laquelle est installé le centre de documentation DB2. Si beaucoup d'utilisateurs du réseau doivent installer les mises à jour de documentation, vous pouvez leur faire gagner du temps lors de l'exécution de cette procédure en effectuant une mise en miroir du site localement, puis en créant un proxy pour le site de mise à jour. Le cas échéant, utilisez la fonction de mise à jour pour obtenir les modules de mise à jour disponibles. Sachez toutefois que cette fonction n'est disponible qu'en mode autonome.

3. Arrêtez le centre de documentation autonome et redémarrez le centre de documentation DB2 sur votre ordinateur.

**Remarque :** Sous Windows Vista, les commandes répertoriées ci-dessous doivent être exécutées en tant qu'administrateur. Pour lancer une invite de commande ou un outil graphique avec droits d'administrateur complets, cliquez sur le raccourci et sélectionnez **Exécuter en tant qu'administrateur**.

Pour mettre à jour le centre de documentation DB2 installé sur votre ordinateur ou le serveur intranet, procédez comme suit :

- 1. Arrêtez le centre de documentation DB2.
	- v Sous Windows, cliquez sur **Démarrer** → **Panneau de configuration** → **Outils d'administration** → **Services**. Cliquez ensuite à l'aide du bouton droit de la souris sur le service **Centre documentation DB2** et sélectionnez **Arrêter**.
	- v Sous Linux, entrez la commande suivante : /etc/init.d/db2icdv95 stop
- 2. Démarrez le Centre de documentation en mode autonome.
	- Sous Windows :
		- a. Ouvrez une fenêtre de commande.
		- b. Accédez au chemin d'installation du centre de documentation. Par défaut, le centre de documentation DB2 est installé dans le répertoire <Program Files>\IBM\DB2 Information Center\Version 9.5, où <Program Files> représente l'emplacement du répertoire Program Files.
		- c. A partir du répertoire d'installation, accédez au répertoire doc\bin.
		- d. Exécutez le fichier help\_start.bat : help\_start.bat
	- Sous Linux :
		- a. Accédez au chemin d'installation du centre de documentation. Par défaut, le centre de documentation DB2 se trouve dans le répertoire /opt/ibm/db2ic/V9.5.
		- b. A partir du répertoire d'installation, accédez au répertoire doc/bin.
		- c. Exécutez le script help\_start :

help\_start

Le navigateur Web par défaut du système affiche le centre de documentation autonome.

- 3. Cliquez sur le bouton **Mise à jour** ( ). Sur le panneau de droite du centre de documentation, cliquez sur **Rechercher des mises à jour**. Une liste des mises à jour des documentations existantes s'affiche.
- 4. Pour lancer le processus d'installation, cochez les éléments voulus, puis cliquez sur **Installer les mises à jour**.
- 5. Une fois le processus d'installation complété, cliquez sur **Terminer**.
- 6. Arrêtez le centre de documentation autonome :
	- v Sous Windows, accédez au répertoire doc\bin du répertoire d'installation et exécutez le fichier help\_end.bat :

help end.bat

**Remarque :** Le fichier help\_end contient les commandes requises afin de terminer sans risque les processus démarrés par le fichier de commandes help\_start. N'utilisez pas Ctrl-C ou tout autre méthode pour mettre fin à help\_start.bat.

<span id="page-55-0"></span>v Sous Linux, accédez au répertoire doc/bin du répertoire d'installation et exécutez le script help\_end : help\_end

**Remarque :** Le script help\_end contient les commandes requises afin de terminer sans risque les processus démarrés par le script help\_start. N'utilisez pas d'autre méthode pour mettre fin au script help\_start.

- 7. Redémarrez le centre de documentation DB2.
	- v Sous Windows, cliquez sur **Démarrer** → **Panneau de configuration** → **Outils d'administration** → **Services**. Cliquez ensuite à l'aide du bouton droit de la souris sur le **Centre de documentation DB2** et sélectionnez **Démarrer**.
	- v Sous Linux, entrez la commande suivante : /etc/init.d/db2icdv95 start

Le centre de documentation DB2 mis à jour affiche les nouvelles rubriques et les rubriques mises à jour.

## **Tutoriels DB2**

Les tutoriels DB2 présentent différents aspects des produits DB2. Chaque leçon fournit des instructions étape par étape.

### **Avant de commencer**

Vous pouvez consulter la version XHTML du tutoriel à partir du centre de documentation à l'adresse suivante : [http://publib.boulder.ibm.com/infocenter/](http://publib.boulder.ibm.com/infocenter/db2luw/v9) [db2help/.](http://publib.boulder.ibm.com/infocenter/db2luw/v9)

Certaines leçons s'appuient sur des exemples de données ou de codes. Reportez-vous au tutoriel pour obtenir une description des conditions préalables aux tâches qu'il présente.

### **Tutoriels DB2**

Pour afficher le tutoriel, cliquez sur le titre.

**«pureXML» in** *pureXML Guide*

Configurez une base de données DB2 pour stocker des données XML et effectuer des opérations de base avec le magasin de données XML natif.

**«Visual Explain» dans** *Tutoriel Explain Tutorial* Analyse, optimisation et ajustement des instructions SQL pour l'optimisation des performances à l'aide de Visual Explain.

## **Informations relatives à la résolution d'incidents sur DB2**

Un grand nombre d'informations concernant l'identification et la résolution d'incidents sont à votre disposition lorsque vous utilisez les produits DB2.

#### **Documentation DB2**

Les informations relatives à l'identification des incidents sont disponibles dans le document DB2 Troubleshooting Guide ou dans la section Support and Troubleshooting du centre de documentation DB2. Vous y trouverez des informations utiles pour identifier et isoler les incidents à l'aide

d'outils et d'utilitaires de diagnostic DB2, pour résoudre les incidents les plus courants et tout autre incident découlant de l'utilisation de vos produits DB2.

#### <span id="page-56-0"></span>**Site Web de support technique DB2**

Reportez-vous au site Web de support technique DB2 si vous rencontrez des incidents et souhaitez être aidé pour en déterminer les causes et pour les résoudre. Le site Web du support technique vous permet d'accéder aux dernières mises à jour des publications DB2, des notes techniques, des enregistrements de correctifs APAR (APAR ou correctifs) et des groupes de correctifs, ainsi qu'à d'autres ressources. Vous pouvez effectuer des recherches dans cette base de connaissances pour trouver d'éventuelles solutions à vos problèmes.

Accédez au site Web de support technique DB2 à l'adresse suivante : <http://www.ibm.com/software/data/db2/udb/support.html>

## **Dispositions**

Les droits d'utilisation relatifs à ces publications sont soumis aux dispositions suivantes.

**Usage personnel :** Vous pouvez reproduire ces publications pour votre usage personnel, non commercial, sous réserve que toutes les mentions de propriété soient conservées. Vous ne pouvez distribuer ou publier tout ou partie de ces publications ou en faire des oeuvres dérivées sans le consentement exprès d'IBM..

**Usage commercial :** Vous pouvez reproduire, distribuer et publier ces publications uniquement au sein de votre entreprise, sous réserve que toutes les mentions de propriété soient conservées. Vous ne pouvez reproduire, distribuer, afficher ou publier tout ou partie de ces publications en dehors de votre entreprise, ou en faire des oeuvres dérivées, sans le consentement exprès d'IBM.

Excepté les droits d'utilisation expressément accordés dans ce document, aucun autre droit, licence ou autorisation, implicite ou explicite, n'est accordé pour ces publications ou autres informations, données, logiciels ou droits de propriété intellectuelle contenus dans ces publications.

IBM se réserve le droit de retirer les autorisations accordées ici si, à sa discrétion, l'utilisation des publications s'avère préjudiciable à ses intérêts ou que, selon son appréciation, les instructions susmentionnées n'ont pas été respectées.

Vous ne pouvez télécharger, exporter ou réexporter ces informations qu'en total accord avec toutes les lois et règlements applicables dans votre pays, y compris les lois et règlements américains relatifs à l'exportation.

IBM N'OCTROIE AUCUNE GARANTIE SUR LE CONTENU DE CES PUBLICATIONS. LES PUBLICATIONS SONT LIVREES EN L'ETAT SANS AUCUNE GARANTIE EXPLICITE OU IMPLICITE. IBM DECLINE NOTAMMENT TOUTE RESPONSABILITE RELATIVE A CES PUBLICATIONS EN CAS DE CONTREFAÇON AINSI QU'EN CAS DE DEFAUT D'APTITUDE A L'EXECUTION D'UN TRAVAIL DONNE.

## <span id="page-58-0"></span>**Annexe E. Remarques**

Le présent document peut contenir des informations ou des références concernant certains produits, logiciels ou services IBM non annoncés dans ce pays. Pour plus de détails, référez-vous aux documents d'annonce disponibles dans votre pays, ou adressez-vous à votre partenaire commercial IBM. Toute référence à un produit, logiciel ou service IBM n'implique pas que seul ce produit, logiciel ou service puisse être utilisé. Tout autre élément fonctionnellement équivalent peut être utilisé, s'il n'enfreint aucun droit d'IBM. Il est de la responsabilité de l'utilisateur d'évaluer et de vérifier lui-même les installations et applications réalisées avec des produits, logiciels ou services non expressément référencés par IBM.

IBM peut détenir des brevets ou des demandes de brevet couvrant les produits mentionnés dans le présent document. La remise de ce document ne vous donne aucun droit de licence sur ces brevets ou demandes de brevet. Si vous désirez recevoir des informations concernant l'acquisition de licences, veuillez en faire la demande par écrit à l'adresse suivante :

IBM Director of Licensing IBM Corporation North Castle Drive Armonk, NY 10504-1785 U.S.A

Pour le Canada, veuillez adresser votre courrier à :

IBM Director of Commercial Relations IBM Canada Ltd. 3600 Steeles Avenue East Markham, Ontario L3R 9Z7 Canada

Les informations sur les licences concernant les produits utilisant un jeu de caractères double octet peuvent être obtenues par écrit à l'adresse suivante :

IBM World Trade Asia Corporation Licensing 2-31 Roppongi 3-chome, Minato-ku Tokyo 106, Japan

**Le paragraphe suivant ne s'applique ni au Royaume-Uni ni dans aucun autre pays dans lequel il serait contraire aux lois locales.** LE PRESENT DOCUMENT EST LIVRE «EN L'ETAT». IBM DECLINE TOUTE RESPONSABILITE, EXPRESSE OU IMPLICITE, RELATIVE AUX INFORMATIONS QUI Y SONT CONTENUES, Y COMPRIS EN CE QUI CONCERNE LES GARANTIES DE QUALITE MARCHANDE OU D'ADAPTATION A VOS BESOINS. Certaines juridictions n'autorisent pas l'exclusion des garanties implicites, auquel cas l'exclusion ci-dessus ne vous sera pas applicable.

Le présent document peut contenir des inexactitudes ou des coquilles. Ce document est mis à jour périodiquement. Chaque nouvelle édition inclut les mises à jour. IBM peut, à tout moment et sans préavis, modifier les produits et logiciels décrits dans ce document.

Le présent document peut comporter des liens ou des références vers des sites Web et des ressources non IBM. IBM ne prend aucun engagement et n'accorde aucune garantie concernant tout site Web ou toute ressource non IBM pouvant être référencé, accessible ou lié dans ce document. L'existence d'un lien vers un site non IBM ne signifie aucunement qu'IBM assume une quelconque responsabilité quant à son contenu ou l'usage qui peut en être fait par son propriétaire. En outre, IBM n'est pas partie aux transactions que vous pourriez engager avec des tiers, et sa responsabilité ne saurait être engagée, même si vous avez pris connaissance de l'existence desdits tiers (ou utilisé un lien vers ces sites tiers) sur un site IBM. En conséquence, vous reconnaissez et acceptez qu'IBM n'est pas responsable de la disponibilité de tels sites ou ressources externes, et ne peut être tenu pour responsable du contenu, des services, des produits ou de tout autre document disponibles depuis ces sites ou ressources ou y figurant. Tout logiciel fourni par des tiers est soumis aux dispositions du contrat fournit avec le logiciel.

IBM pourra utiliser ou diffuser, de toute manière qu'elle jugera appropriée et sans aucune obligation de sa part, tout ou partie des informations qui lui seront fournies.

Les licenciés souhaitant obtenir des informations permettant : (i) l'échange des données entre des logiciels créés de façon indépendante et d'autres logiciels (dont celui-ci), et (ii) l'utilisation mutuelle des données ainsi échangées, doivent adresser leur demande à :

IBM Canada Limited Office of the Lab Director 8200 Warden Avenue Markham, Ontario L6G 1C7 CANADA

Ces informations peuvent être soumises à des conditions particulières, prévoyant notamment le paiement d'une redevance.

Le logiciel sous licence décrit dans ce document et tous les éléments sous licence disponibles s'y rapportant sont fournis par IBM conformément aux dispositions de l'ICA, des Conditions internationales d'utilisation des logiciels IBM ou de tout autre accord équivalent.

Les données de performance indiquées dans ce document ont été déterminées dans un environnement contrôlé. Par conséquent, les résultats peuvent varier de manière significative selon l'environnement d'exploitation utilisé. Certaines mesures évaluées sur des systèmes en cours de développement ne sont pas garanties sur tous les systèmes disponibles. En outre, elles peuvent résulter d'extrapolations. Les résultats peuvent donc varier. Il incombe aux utilisateurs de ce document de vérifier si ces données sont applicables à leur environnement d'exploitation.

Les informations concernant des produits non IBM ont été obtenues auprès des fournisseurs de ces produits, par l'intermédiaire d'annonces publiques ou via d'autres sources disponibles. IBM n'a pas testé ces produits et ne peut confirmer l'exactitude de leurs performances ni leur compatibilité. Elle ne peut recevoir

aucune réclamation concernant des produits non IBM. Toute question concernant les performances de produits non IBM doit être adressée aux fournisseurs de ces produits.

Toute instruction relative aux intentions d'IBM pour ses opérations à venir est susceptible d'être modifiée ou annulée sans préavis, et doit être considérée uniquement comme un objectif.

Le présent document peut contenir des exemples de données et de rapports utilisés couramment dans l'environnement professionnel. Ces exemples mentionnent des noms fictifs de personnes, de sociétés, de marques ou de produits à des fins illustratives ou explicatives uniquement. Toute ressemblance avec des noms de personnes, de sociétés ou des données réelles serait purement fortuite.

### LICENCE DE COPYRIGHT :

Le présent logiciel peut contenir des exemples de programme d'application en langage source destinés à illustrer les techniques de programmation sur différentes plateformes d'exploitation. Vous avez le droit de copier, de modifier et de distribuer ces exemples de programmes sous quelque forme que ce soit et sans paiement d'aucune redevance à IBM, à des fins de développement, d'utilisation, de vente ou de distribution de programmes d'application conformes aux interfaces de programmation des plateformes pour lesquelles ils ont été écrits ou aux interfaces de programmation IBM. Ces exemples de programmes n'ont pas été rigoureusement testés dans toutes les conditions. Par conséquent, IBM ne peut garantir expressément ou implicitement la fiabilité, la maintenabilité ou le fonctionnement de ces programmes.

Toute copie totale ou partielle de ces programmes exemples et des oeuvres qui en sont dérivées doit comprendre une notice de copyright, libellée comme suit :

© (*nom de votre société*) (*année*). Des segments de code sont dérivés des Programmes exemples d'IBM Corp. © Copyright IBM Corp. \_*indiquez l'année ou les années*\_. All rights reserved.

### **Marques**

Les termes qui suivent sont des marques d'International Business Machines Corporation aux Etats-Unis et/ou dans certains autres pays.

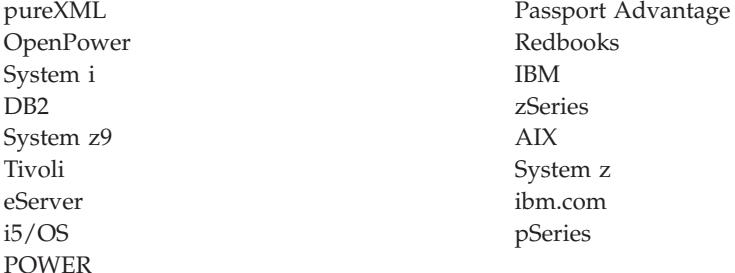

Les termes qui suivent sont des marques d'autres sociétés :

v Linux est une marque de Linus Torvalds aux Etats-Unis et/ou dans certains autres pays.

- v Java ainsi que tous les logos et toutes les marques incluant Java sont des marques de Sun Microsystems, Inc. aux Etats-Unis et/ou dans certains autres pays.
- UNIX est une marque enregistrée de The Open Group aux Etats-Unis et/ou dans certains autres pays.
- v Intel Xeon, Pentium et Intel sont des marques d'Intel Corporation ou de ses filiales aux Etats-Unis et/ou dans certains autres pays.
- Microsoft et Windows sont des marques de Microsoft Corporation aux Etats-Unis et/ou dans certains autres pays.

Les autres noms de sociétés, de produits et de services peuvent appartenir à des tiers.

# <span id="page-62-0"></span>**Index**

## **A**

aide [configuration](#page-52-0) de la langue 45 [instructions](#page-52-0) SQL 45 arrêt [instances](#page-44-0) root 37 serveur [d'administration](#page-43-0) 36 assistant d'installation DB2 création de fichiers de [réponses](#page-35-0) 28 installation de serveurs DB2 [Linux](#page-22-0) 15 [UNIX](#page-22-0) 15 [installation](#page-22-0) de serveurs DB2 sur [UNIX](#page-22-0) 15 assistant de maintenance automatique création de bases de [données](#page-27-0) 20

# **B**

base de données SAMPLE [entreposage](#page-26-0) de données 19 vérification de [l'installation](#page-26-0) 19 bases de données création [Création](#page-27-0) d'une base de données via l'assistant de [maintenance](#page-27-0) [automatique](#page-27-0) 20 [Création](#page-27-0) d'une base de données via l'assistant de [maintenance](#page-27-0) [automatique](#page-27-0) 20 bibliothèque Linux [libaio.so.1](#page-13-0) 6 [libstdc++so.5](#page-13-0) 6

# **C**

centre de documentation DB2 affichage dans [plusieurs](#page-52-0) langues 45 [langues](#page-52-0) 45 [mise](#page-53-0) à jour 46 Centre de documentation DB2 [versions](#page-52-0) 45 Centre de gestion des licences [enregistrement](#page-31-0) de licences 24 gestion des [licences](#page-30-0) 23 mise à [niveau](#page-33-0) d'une licence [provisoire](#page-33-0) 26 [vérification](#page-32-0) de la conformité 25 commande db2\_deinstall [suppression](#page-46-0) de produits DB2 39 [commande](#page-51-0) de manuels DB2 44 commande doce\_deinstall [procédure](#page-46-0) 39 commandes [application](#page-44-0) force 37 [db2\\_deinstall](#page-46-0) 39 [db2idrop](#page-45-0) 38 [db2ilist](#page-44-0) 37 [db2sampl](#page-27-0) 20 [db2start](#page-13-0) 6

commandes *(suite)* [db2stop](#page-44-0) 37 [doce\\_deinstall](#page-46-0) 39 configuration logicielle requise [Linux](#page-13-0) 6 [Windows](#page-9-0) 2 configuration requise [disque](#page-8-0) 1 [mémoire](#page-8-0) 1 création base de données assistant de [maintenance](#page-27-0) [automatique](#page-27-0) 20 bases de données [exemples](#page-26-0) 19 fichiers de [réponses](#page-35-0) à l'aide de l'assistant [d'installation](#page-35-0) DB2 28

# **D**

db2licm (commande) gestion des [licences](#page-30-0) 23 [vérification](#page-32-0) de la conformité 25 désinstallation base de données DB2 [Windows](#page-42-0) 35 commande [db2\\_deinstall](#page-46-0) 39 commande [doce\\_deinstall](#page-46-0) 39 [installations](#page-43-0) root 36 dispositions utilisation des [publications](#page-56-0) 49 documentation conditions [d'utilisation](#page-56-0) 49 [imprimés](#page-49-0) 42 [PDF](#page-49-0) 42 [présentation](#page-48-0) 41

# **E**

espace [disque](#page-8-0) requis 1

## **F**

fichiers de réponses création assistant [d'installation](#page-35-0) DB2 28 [emplacement](#page-34-0) 27, [28](#page-35-0) installation [types](#page-34-0) 27 [présentation](#page-34-0) 27

# **G**

groupe d'administrateurs système base de données DB2 [Windows](#page-13-0) 6 groupes de correctifs [application](#page-38-0) 31

# **I**

identification des incidents [informations](#page-55-0) disponibles 48 [tutoriels](#page-55-0) 48 installation configuration requise [Linux](#page-13-0) 6 [Windows](#page-9-0) 2 fichiers de réponses [types](#page-34-0) 27 [privilèges](#page-10-0) Windows élevés 3 [Remarques](#page-18-0) relatives à la sécurité 11 [utilisation](#page-34-0) de fichiers de réponses 27 vérification à l'aide de [l'interpréteur](#page-27-0) de [commandes](#page-27-0) (CLP) 20 [vérification](#page-26-0) à l'aide de Premiers [pas](#page-26-0) 19 installation de NFS (Network File System) sur [Linux](#page-13-0) 6 installation en mode silencieux [utilisation](#page-34-0) de fichiers de réponses 27 instances [arrêt](#page-44-0) de root 37 root [suppression](#page-45-0) 38 [suppression](#page-45-0) 38 instances root [suppression](#page-45-0) 38 instructions SQL [affichage](#page-52-0) de l'aide 45 interpréteur de commandes (CLP) vérification de [l'installation](#page-27-0) 20

# **L**

licences enregistrement Centre de gestion des [licences](#page-31-0) 24 mise à [niveau](#page-33-0) d'une licence [provisoire](#page-33-0) 26 [présentation](#page-30-0) 23 [vérification](#page-32-0) de la conformité 25 Linux [configuration](#page-13-0) requise pour [l'installation](#page-13-0) 6 installation assistant [d'installation](#page-22-0) DB2 15 suppression DB2 [\(root\)](#page-43-0) 36 [instances](#page-45-0) DB2 root 38

## **M**

manuels imprimés [commande](#page-51-0) 44 matériel configuration requise [Linux](#page-13-0) 6

matériel *(suite)* configuration requise *(suite)* [Windows](#page-9-0) 2 [mémoire](#page-8-0) requise 1 mises à jour centre de [documentation](#page-53-0) DB2 46

# **P**

Premiers pas vérification [Installation](#page-26-0) de DB2 19 privilèges utilisateur [Windows](#page-12-0) 5

# **R**

[remarques](#page-58-0) 51 résolution des incidents [informations](#page-55-0) en ligne 48 [tutoriels](#page-55-0) 48

# **S**

serveur d'administration [arrêt](#page-43-0) 36 serveur d'administration DB2 (DAS) [arrêt](#page-43-0) 36 [suppression](#page-44-0) 37 serveurs DB2 installation [Windows](#page-20-0) 13 suppression base de données DB2 [Windows](#page-42-0) 35 [DAS](#page-44-0) 37 DB2 (root) [Linux](#page-43-0) 36 [UNIX](#page-43-0) 36 [instances](#page-45-0) root 38 SYSADM [Windows](#page-13-0) 6 [sysadm\\_num\\_group](#page-13-0) (paramètre de [configuration\)](#page-13-0) 6 système d'exploitation (configuration requise) [Linux](#page-13-0) 6 [Windows](#page-9-0) 2 systèmes d'exploitation Windows [attribution](#page-12-0) de droits aux [utilisateurs](#page-12-0) 5 [désinstallation](#page-42-0) de DB2 35 droits [d'administrateur](#page-13-0) système 6 installation clients IBM Data [Server](#page-9-0) [\(configuration](#page-9-0) requise) 2 serveurs DB2 (avec [assistant](#page-20-0) [d'installation](#page-20-0) DB2) 13 serveurs DB2 [\(configuration](#page-9-0) [requise\)](#page-9-0) 2 installation à l'aide d'un compte utilisateur autre qu'Administrateur [configuration](#page-10-0) de privilèges [élevés](#page-10-0) 3

## **T**

tutoriels [identification](#page-55-0) des incidents 48 [résolution](#page-55-0) des incidents 48 Visual [Explain](#page-55-0) 48

# **U**

UNIX installation [utilisation](#page-22-0) de l'assistant [d'installation](#page-22-0) DB2 15 suppression DB2 [\(root\)](#page-43-0) 36 [produits](#page-46-0) DB2 39 [suppression](#page-45-0) des instances DB2 [root](#page-45-0) 38

## **V**

vérification Installation de DB2 [utilisation](#page-26-0) de Premiers pas 19 Visual Explain [tutoriel](#page-55-0) 48

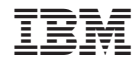

GC11-6334-00

Spine information: Spine information:

DB2 version 9.5 for Linux, UNIX, and Windows

DB2 version 9.5 for Linux, UNIX, and Windows **Guide d'initiation à l'installation et à l'administration de DB2 sous Linux et Windows** -Guide d'initiation à l'installation et à l'administration de DB2 sous Linux et Windows

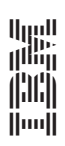